# **GREAT BASIN DATA ENTRY STANDARD FOR SUPPLIES**

The following guide and examples have been developed to assist you in ordering and filling the Supply catalog in ROSS in a Great Basin dispatch offices. Please take a few minutes to glance through this guide. We know how hectic the first hours of a fire can be, but a few minutes of your time now will save all of us headaches later. If you have any questions or suggestions we are more than happy to hear and consider them. We hope you find this guide user-friendly and informative. Feel free to share our information with your home unit.

**Our goal** is to create a **complete** document (like that produced on card stock), from order to audit in the ROSS system. At this time this means *forcing* some of the information we require into printable fields. Also by standardizing our order and fill information we can use ROSS to generate any number of reports for various individuals. REMEMBER this is still a work in progress. If you find areas that need correction or clarification please bring them to our attention.

If you are an occasional ROSS user and need more in-depth explanation see the appendices in this manual for entering, placing and filling orders or refer to the ROSS home page (http://ross.nwcg.gov/) under Module Descriptions.

*When entering a new request:* **Select the desired Category/Catalog Item**. The Great Basin **does not use "!Service Not in Catalog" at any time.** If you desire a service that is not among the selections available you will enter the request as *NON-NFES Supplies, !Not in Catalog Supplies* . This gives us the "*Item Description"* **field** to enter the desired service or supply information. Enter the information in clear and concise text, keep it brief and generic. **Use the Special Needs field** for more detail or description. (See Service/Repairman for an example.) When ordering a Service item that is not currently among those supplied by ROSS please enter the word "**SERVICE**" in all caps as the first part to the Item Description. This will allow us to inform ROSS of additional services not in their current catalog. You will see other examples of this sort of entry, look for the all upper-case bold text examples. Entering the word "Supply" on a NON-NFES Supplies item is optional. **Remember: you get one chance to enter the information in the "Item Description" field. ROSS does not allow you to edit the information after the resource number has been created.**

*Special Needs:* The Great Basin uses the "Special Needs" field for a brief description/documentation area. Pertinent information such as model numbers, part numbers etc... should be entered in clear and concise language. Do not repeat information already supplied in the Resource Request or Deliver To fields. See examples throughout this guide. NOTE: Information entered in this area will also print out on the "Print Request List" report.

**The Great Basin tracks the usual service type items (Porta Potties, Refers, Computers, Phones, Radios etc.) as well as sensitive, non consumable/high cost items and items that may need to be returned to a supplier.** *"Tracking" SERVICE items:* Usually when a "Service" Category item is ordered, ROSS will only allow you to use "Fill with Agreement" option (see When Filling a Resource later in this guide), this will in most cases, automatically track the resource by mobing the resource to the Incident Resources screen. Please check the Incident Resources screen on a regular basis to check for items you might need to Demob. See the Tracking Options Appendix for a listing of ROSS's preset tracking.

*"Tracking" SUPPLY items:* **When you order a NFES or NON-NFES Supply Item** ROSS gives you the option to "Track" the resource.You get 2 chances to "Track" an item. The first is by selecting the "Track Item" button in the New Request screen. Remember to UNCHECK this option as ROSS does not clear the box after you create the resource order. The second chance is when you enter the fill information using the "Fill with Local Purchase" option. You do not get a third chance to track an item after it has been filled. If the "Track" option is not desired and/or selected the order will be "Filled/Closed" after the fill information has been entered. This is the method you will use for consumable items.

ROSS's preset tracking option on a Service requested item in the New Request Screen.

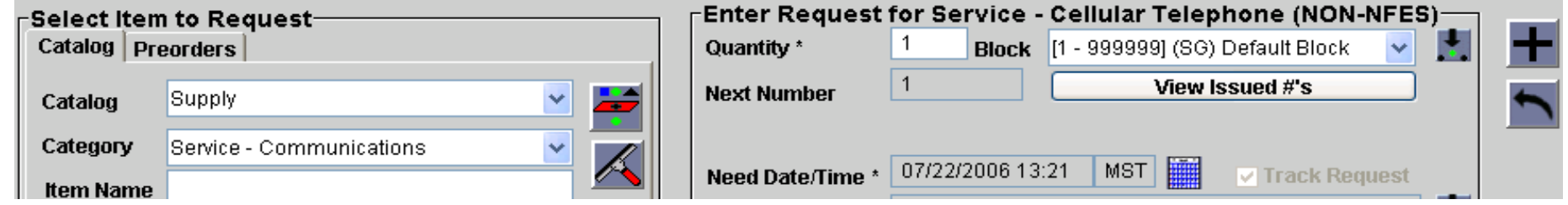

ROSS's user entered tracking option on a Supply requested item in the New Request Screen.

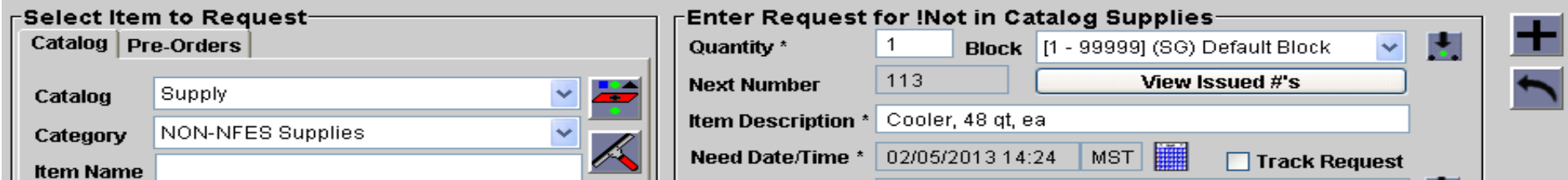

ROSS's user entered tracking option on a Supply requested item in the Fill With Local Purchase Screen.

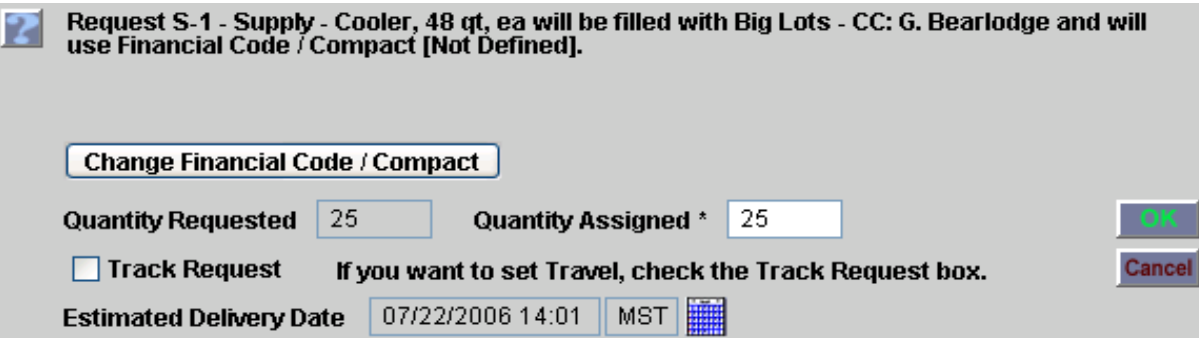

*National Standard for Data Entry:* Great Basin will follow the National Standards for Data Entry when filling a request *when we consider it viable* . The standard guideline shows: ITEM "-" Vendor Name "-" Unique Identifier. Since the "Item" already is printing on the left side of the resource order we enter an Item only if we feel it needs additional clarification. You will see a few examples of this throughout this guide, MEALS is one of them.

*GBC Standard for Data Entry:* Primarily Great Basin requests that the following information be entered into the "Resource Name\*" field:

#### **Vendor Name "-" Unique ID(if applicable) "-" Payment Method - Cost (if appropriate)**

Since only the information in the "Resource Name\*" field prints on the resource order we want pertinent information in this field. Remember the field length is limited to 50 characters. Separate fields using dashes. Spaces must be include between the fields or the text will run over into the M/D Ind box. You can cut (Control C) and Paste (Control V) any existing data from this field into the "Description" field.

*When filling a request:* **Great Basin only uses the "Fill with Agreement" and "Fill with Local Purchase" selections.** While working at GBC and Great Basin dispatch offices you will **never** use "Fill with Requested Item", "Fill with New Resource" or "Fill with Substitution" (exception see below). You will **never** "Quick Fill" a resource. See examples later in this guide for examples of the information to be entered in "Resource Assigned" field.

**Using "Fill with Agreement"** will usually mob the Resource Assigned to the Incident Resources screen after fill information is entered. Release the resource if it was ordered for a short duration/one time use (Do NOT use "Quick Release).

*Using "Fill with Local Purchase"* allows two options. "Tracking" a resource will mob the Resource Assigned to the Incident Resource screen. If the "Track" option is not desired/selected the order will be "Filled/Closed" after the fill information has been entered. This is the preferred fill method for many NFES or NON-NFES Supply items as we don't want to accidentally track rubber gloves and airline tickets.

*NFES ITEMS: For local resources w* **ill** always be filled: Cache ID "-" Issue number "-" (Substitution if applicable, see below). Remember to "Track" the item if necessary.

**Substituting a NFES & NON-NFES item:** If a Substitution has been made on NFES Supply request, add the substituted item number to the Resource Name" field on the "Fill with Local Purchase" screen (see example below). If a **substitution is made on a NON-NFES Supply** document the substitution in the "Description" field on the "Fill with Local Purchase" screen if necessary. ROSS will not let you edit the information in the "Item Description" field.

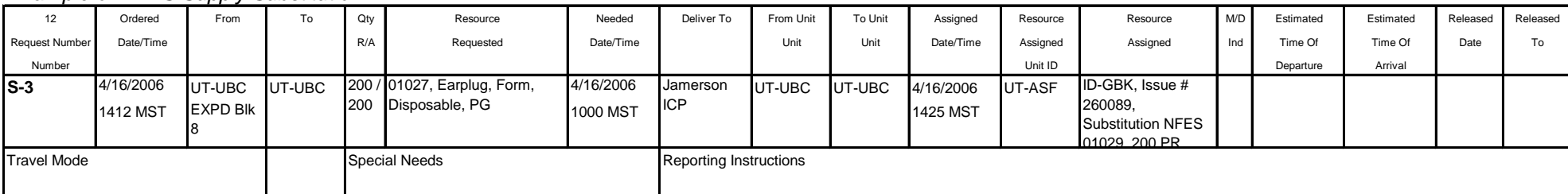

#### *Example of NFES Supply Substitution:*

#### *Example of Non NFES Supply Substitution:*

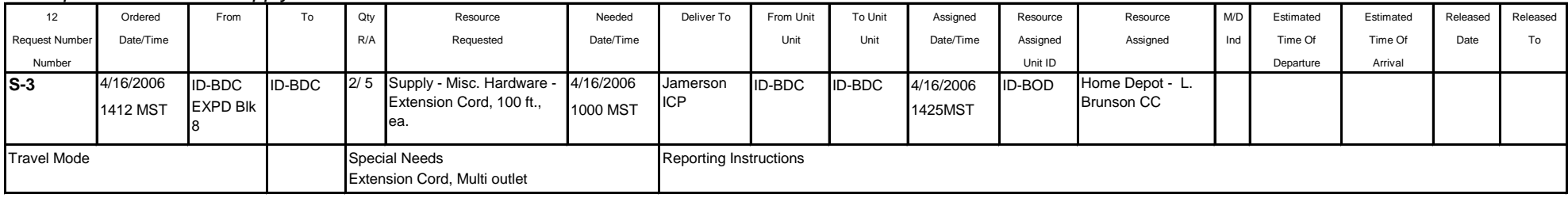

For Replacement Requisitions and non local resource NFES items see examples in this guide under NFES-Items.

**Placing NFES Orders to the GACC Caches:** Generally with Type 1, 2, or 3 team orders, or when the local caches order replacements for their cache, the orders need to go to the Great Basin Cache in Boise. This system uses a ROSS/ICBS (Interagency Cache Business System) interface. Because of this, there are some very important things to remember when creating and placing the order. Always follow up with a phone call to the cache to verify receipt of the order. You must call the cache and have them UTF the order before you can do anything with that order. You cannot just cancel the order in ROSS nor can you use the "Retrieve" function.

# *ALL RADIO KITS, 500 PERSON MEDICAL KITS, SMOKE PARTICULATE MONITORING KITS, P-RAWS AND I-RAWS ORDERS ARE PLACED UP TO GREAT BASIN COORDINATION CENTER (GACC) AND NOT DIRECTLY TO THE GREAT BASIN CACHE.*

**Cache Fill Information:** When the Great Basin Cache fills a request there are several ways they can fill them:

- **"Backorder"** all or a portion of a request. When the item is re-stocked the cache completes the fill.
- **"UTF"** all or a portion of a request.
- **"Forward"** all or a portion of a request to another cache to fill.

A request is considered filled when *any* portion of the requested quantity is filled. When any portion of an un-tracked item is filled, the request is set as Fill/Close. However, if a request is partially filled and partially forwarded or back ordered, ROSS continues to receive fill information until the total requested items is complete (or UTFd). Even when you see Fill/Close you need to check to see whether or not the order is completely filled.

**Financial Code:** You must indicate that one of the financial codes assigned to this incident is the default code or you will get an error in this section. Even if there is only one code assigned, it must be marked as the Default. On the Incident Screen in ROSS, under the Financial Codes tab, highlight a fire code and then click on the Default button.

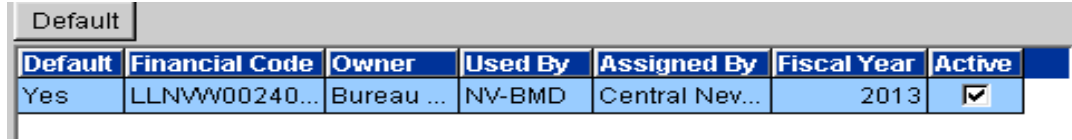

Special Needs: If you need to add something to the Special Needs box, just remember that if you type a space, a dash, and another space (" - ") it will show up in ICBS as an upside down question mark. Whenever that happens, the cache cannot view the order. Example:

TO APACHE PASS ROAD - ENTRANCE TO FORT Appears like this in ICBS: TO APACHE PASS ROAD ¿ ENTRANCE TO FORT

**Standard Pack / Unit of Issue:** The first thing to look for is Standard Pack and Unit of Issue. Standard Pack is how the cache generally has the item in stock (EA, 24/PG, 10 PG/BX, etc.). Unit of Issue is how you need to order. Example: The fire orders 100 AA Batteries. Standard Pack is 24 each per package (24/PG). Unit of issue is Package, so you need to order 4 Packages. If the unit of Issue was EACH, you would order 100 even though the Standard Pack was 24/PG.

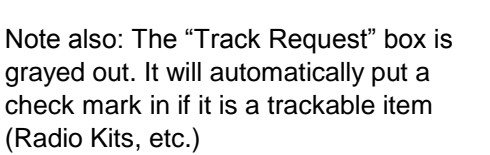

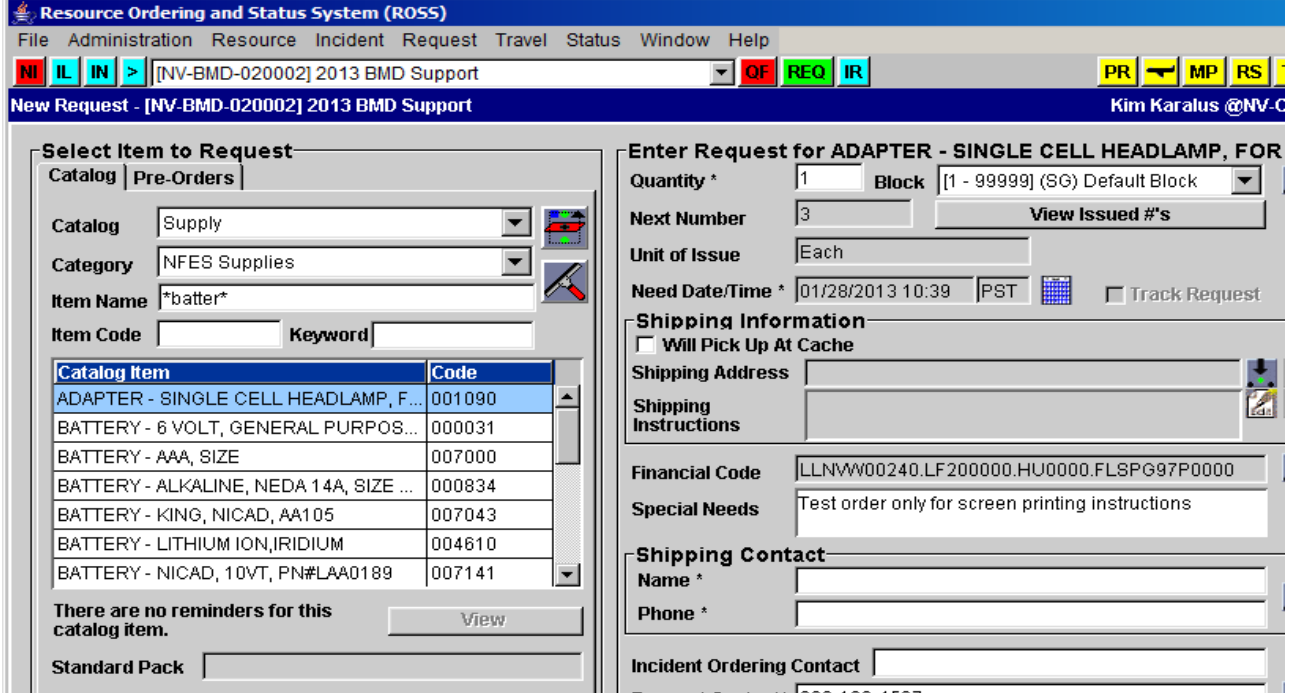

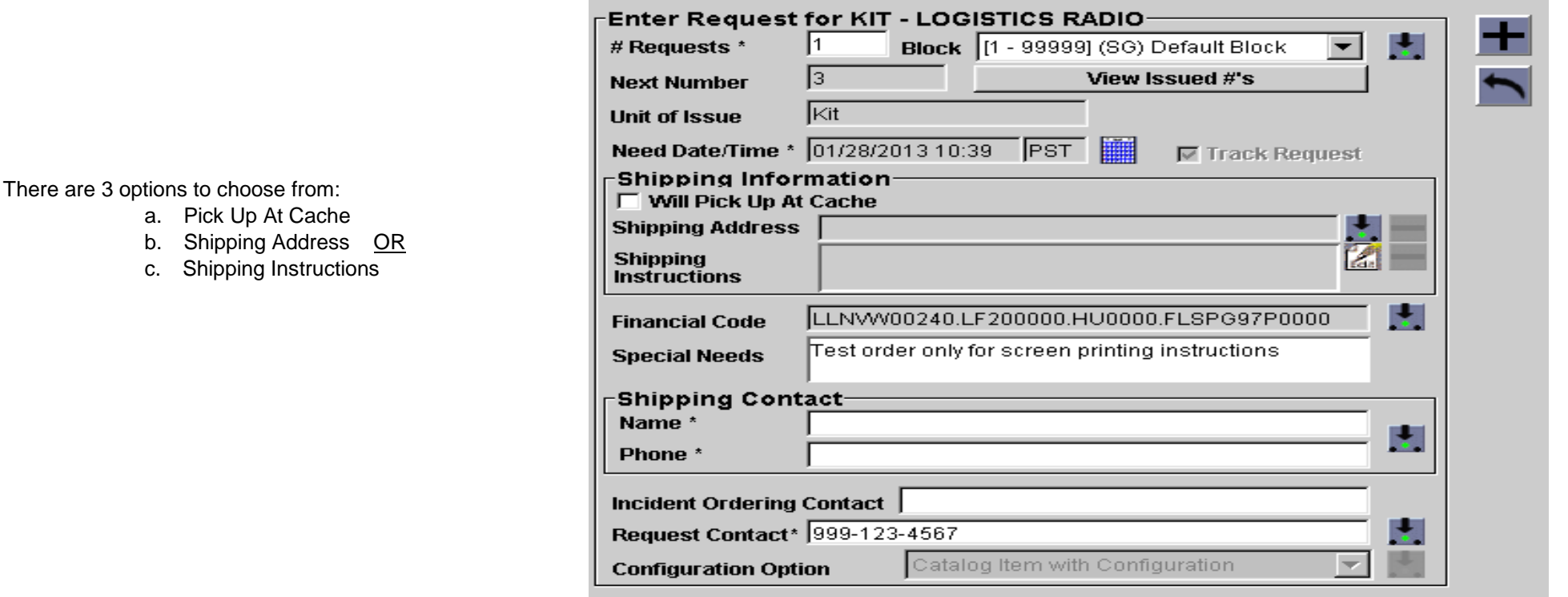

Pick Up at the Cache: If this is chosen, the other options will disappear. You will then need to signify who will be picking the items up and when. THIS IS ONLY FOR GREAT BASIN CACHE not local caches.

**Shipping Address / Shipping Instructions:** If you enter a Shipping Address it will show up in the field. If you enter Shipping Instructions, the Shipping Address is replaced with See Shipping Instructions. You can enter an address in the Shipping Instructions but you must make sure you have the City, 2 letter State identified AND the Zip Code.

**Shipping Contact / Incident Ordering Contact:** You can use the pick icon to pick a name and phone number or you can just type in the boxes. This is a mandatory field and should be the name of the dispatcher and the appropriate phone number. DO NOT PUT PERSONAL CELL NUMBERS IN HERE AS THEY WILL CARRY OVER FOR ALL THE OTHER ORDERS AND BECOME PART OF THE ROSS CONTACT INFORMATION.

**The "Resource Name" field will be entered as follows: ITEM "-" Vendor Name "-"** *Unique ID(if applicable) "-"* **Payment Method The following format will be used when entering data for both "Fill with Agreement" and "Fill with Local Purchase".**

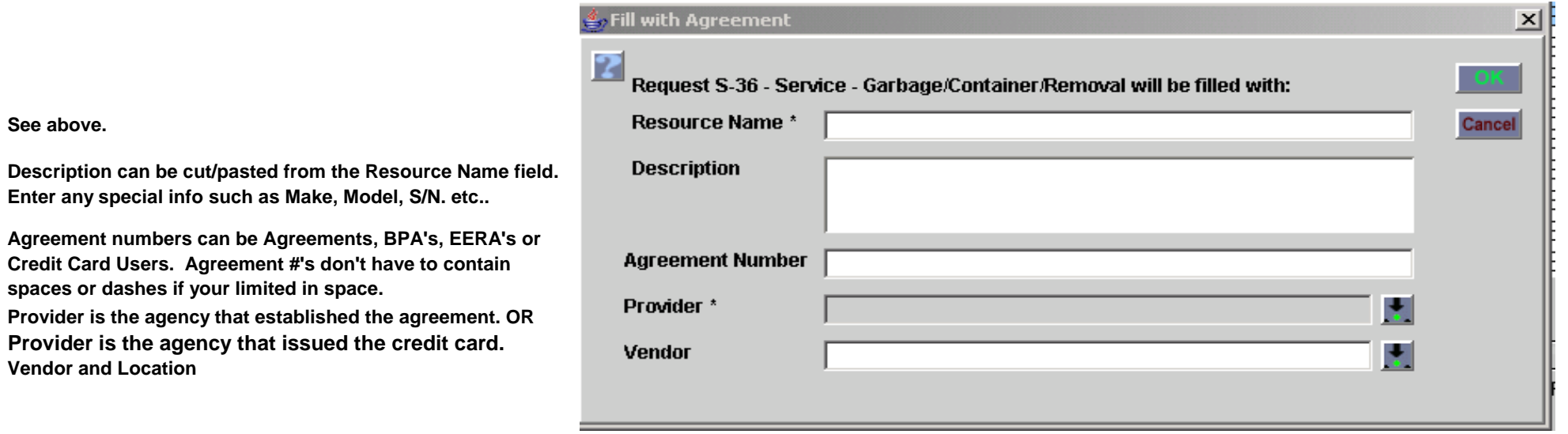

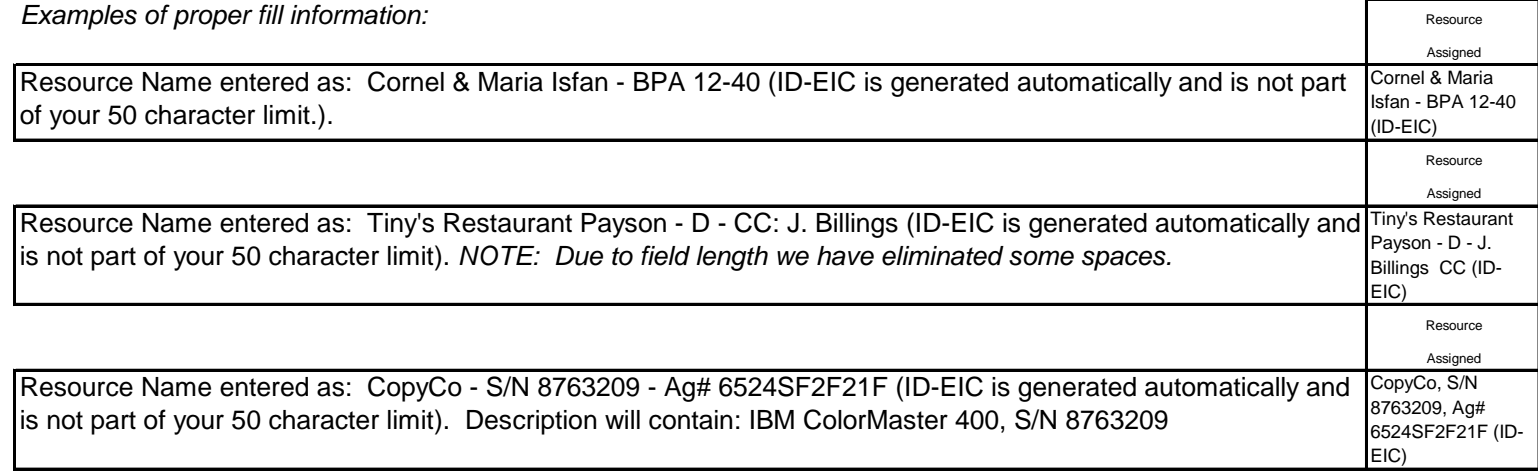

There is a fill information grid located in the Filling a Request appendix.

#### *Examples of desirable and non desirable request and fills:*

In this example the copier is ordered incorrectly, and special needs are not indicated to the BUYT. In the Fill information we already know we are getting a copy machine so we are wasting 12 characters of the 50 allowed. The unique identifier is not clear is it the model or serial number. Finally there is no indication as to the payment method.

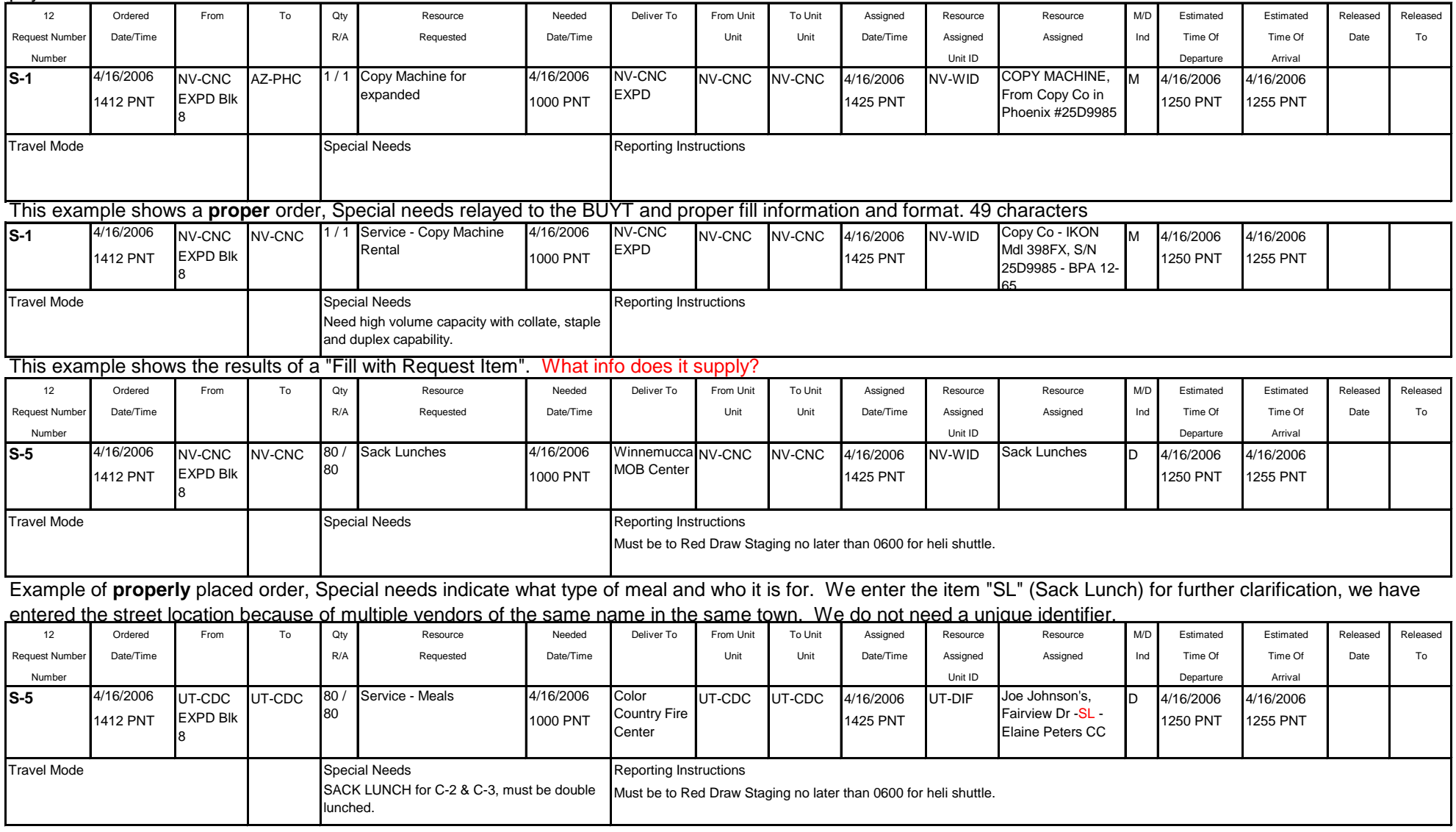

**One last thing to remember. While working in the Great Basin you will NEVER "Quick Release" a resource!**

# **AIR CONDITIONING OR UTILITIES** for extended duration of use.

**ORDER USING: Category: Service Facility Rental, Catalog Item: Service - Other Facility Rental, ROSS generates multiple S-#'s and mobs resource to Incident Resource** Screen

FILL USING: Fill with Agreement. Enter Vendor Name - Agreement Number in 'Resource Name \*" field. Provider is the agency that established the agreement or issued the credit card.…see examples or ask CORD.

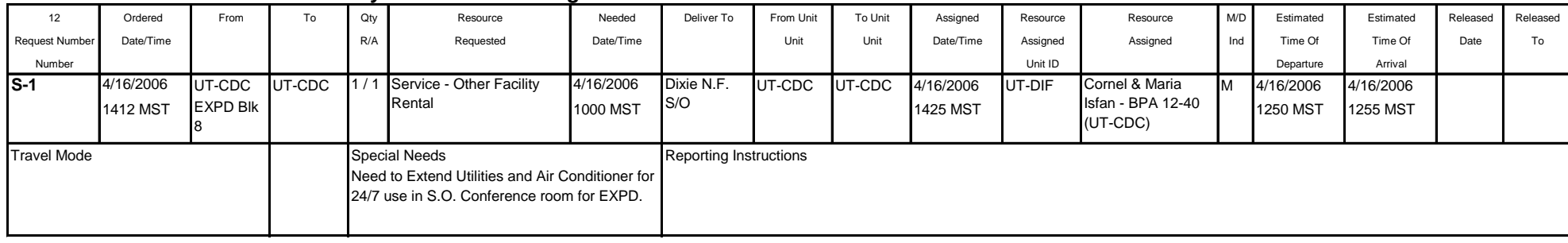

#### *Release this resource number after you fill it unless longer use is desired.*

# **AMBULANCE** for extended duration of use. **ORDER USING: Equipment Catalog**

#### **AMBULANCE** one time use to transport injured resource.

**ORDER USING: Category: Service - Miscellaneous, Catalog Item: Medical**, ROSS generates multiple S-#'s and mobs resource to Incident Resource Screen

FILL USING: Fill with Agreement. Enter Vendor Name - Agreement Number in 'Resource Name \*" field. Provider is the agency that established the agreement.…see examples or ask CORD.

#### *Release this resource number after you fill it.*

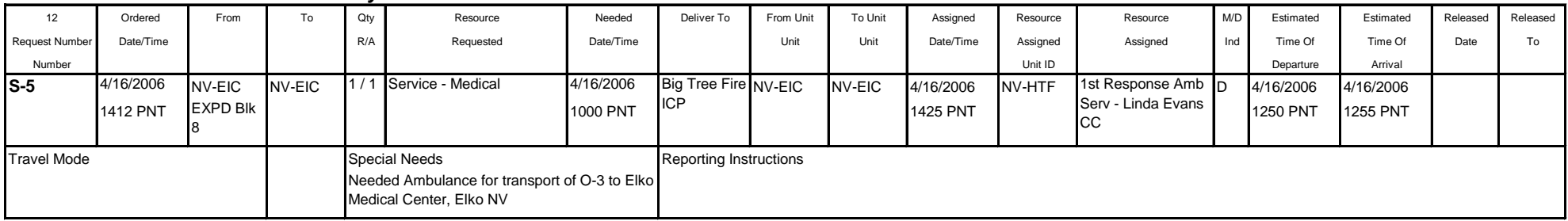

# **AUDIO/VISUAL EQUIPMENT** rental

ORDER USING: Category: Service Office Support, Catalog Item: Service - Audio/Visual Equipment Rental, ROSS generates multiple S-#'s and mobs resource to Incident Resource Screen

FILL USING: Fill with Agreement. Enter Vendor Name - Agreement Number in 'Resource Name \*" field. Provider is the agency that established the agreement or issued the credit card.…see examples or ask CORD.

#### *Release this resource number after you fill it unless longer use is desired.*

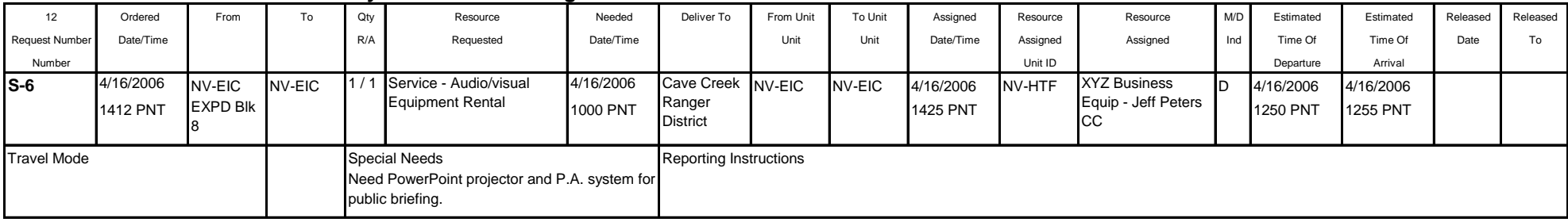

# **AV-GAS AGREEMENTS...**see FUEL

# **AV-GAS JP4 AGREEMENTS...**see FUEL

# **BAR OIL** …see OIL

#### **BLACK WATER REMOVAL** for any duration of use.

**ORDER USING: Category: NON-NFES Supplies, Catalog Item: !Not in Catalog Supplies, Item Description \*: SERVICE - Black Water Removal**

FILL USING: Fill with Local Purchase. Enter Vendor Name - Agreement Number in 'Resource Name \*" field. Provider is the agency that established the agreement or issued the credit card. TRACK ITEM IF DESIRED…see examples or ask CORD.

*Release this resource number after you fill it unless longer use is desired.*

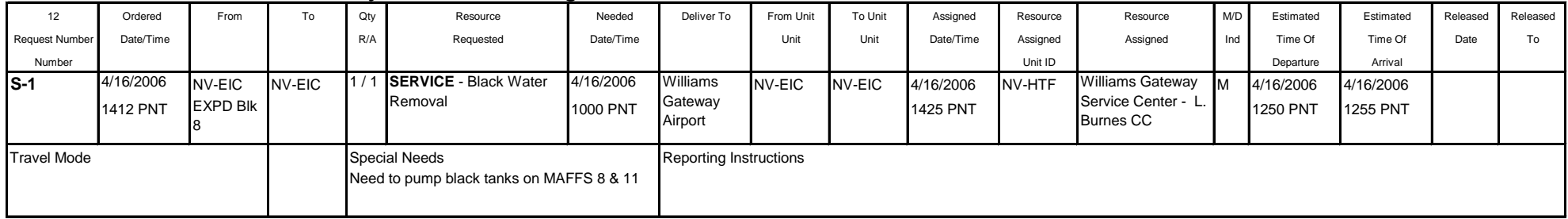

# **BREAKFAST...**see MEALS

### **BUILDING RENTAL/AGREEMENTS...see Facility Rental**

#### **CAMPGROUND RENTAL/AGREEMENTS**…see Facility Rental

## **CHAIN SAWS/PARTS** Specify Brand and Model in Special Needs!!!

#### **ORDER USING: Category: NON-NFES Supplies, Catalog Item: !Not in Catalog Supplies, Item Description \*: Saw Chain***,* **ea./ro**

FILL USING: Fill with Local Purchase. Enter Vendor Name - Agreement Number in 'Resource Name \*" field. Provider is the agency that established the agreement or issued the credit card. DO NOT TRACK ITEM…see examples or ask CORD.

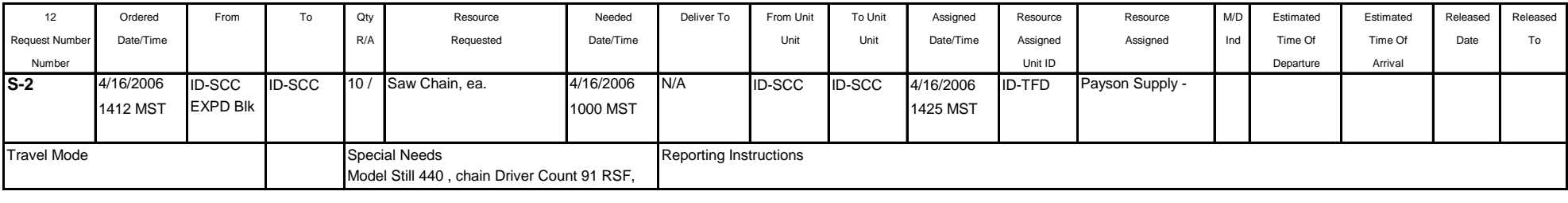

# *WARNING: COMPUTERS'S ARE CLASSED AS SENSITIVE ITEMS YOU MUST HAVE ORDERS IN WRITING WITH PROPER AUTHORIZATION. ROSS WILL NOT GENERATE MULTIPLE S#'s. GENERATE ONE S# FOR EACH RADIO DESIRED.*

#### **COMPUTER RENTAL** for any duration of use.

ORDER USING: Category: Service Office Support, Catalog Item: Service - Computer Rental, ROSS generates Multiple S-#'s and mobs resource to Incident Resources screen.

FILL USING: Fill with Agreement. Enter Vendor Name - Serial #, Agreement Number in 'Resource Name \*" field. Provider is the agency that established the agreement....see examples or ask CORD. Enter the Serial #'s or ID #'s from monitor, cables, keypads etc. in the Documentation box so this information will transfer to any reassignments.

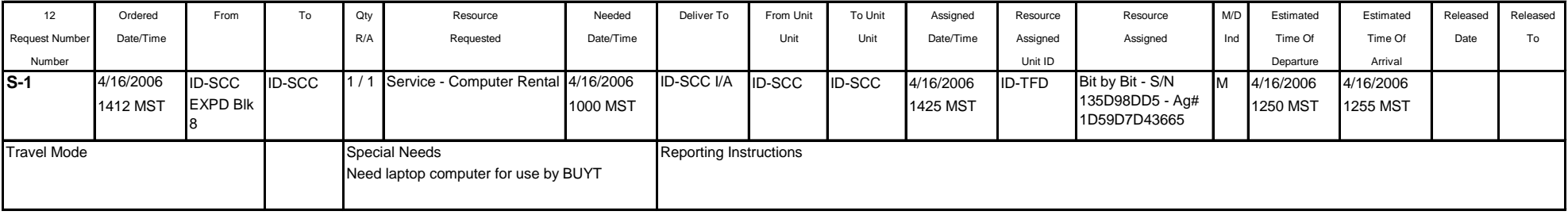

# **COPY MACHINE RENTAL** for any duration of use.

**ORDER USING: Category: Service Office Support, Catalog Item: Service - Copy Machine Rental, ROSS generates Multiple S-#'s, resource mobs to Incident Resources** screen.

FILL USING: Fill with Agreement. Enter Vendor Name - Serial #, Agreement Number in 'Resource Name \*" field. Provider is the agency that established the agreement.…see examples or ask CORD.

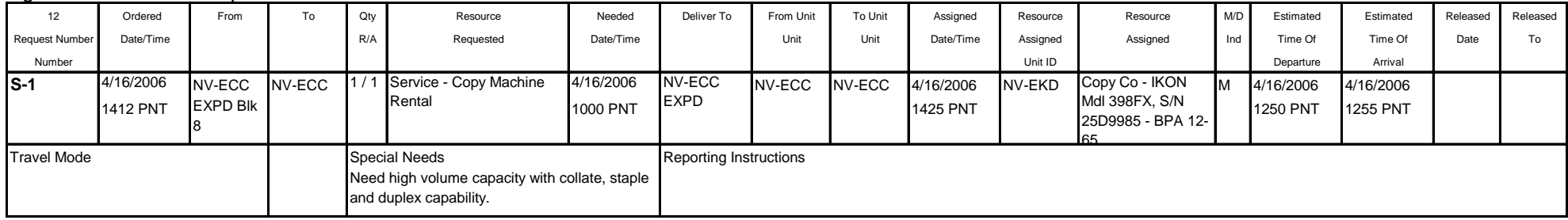

# **COPY MACHINE SERVICE/REPAIR** one time Repair/Service Call

**ORDER USING: Category: Service Office Support, Catalog Item: Office Machine Repair, ROSS generates Multiple S-#'s, Track order if desired.** 

FILL USING: Fill with Agreement. Enter Vendor Name - Agreement Number in 'Resource Name \*" field. Provider is the agency that established the agreement or issued the credit card, see examples or ask CORD.

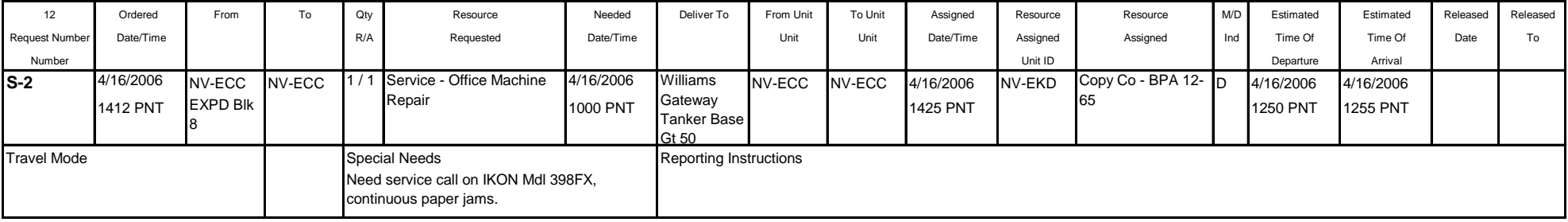

### **COPY MACHINE PRINT CARTRIDGE** or other parts not covered by agreement.

**ORDER USING: Category: NON-NFES Supplies, Catalog Item: !Not in Catalog Supplies, Item Description \*: Printer Cartridge,** *Black\*,* **EA**

FILL USING: Fill with Local Purchase. Enter Vendor Name - Agreement Number in 'Resource Name \*" field. Provider is the agency that established the agreement or issued the credit card. DO NOT TRACK ITEM…see examples or ask CORD.

*\*Due to cost of item order different colors separately.*

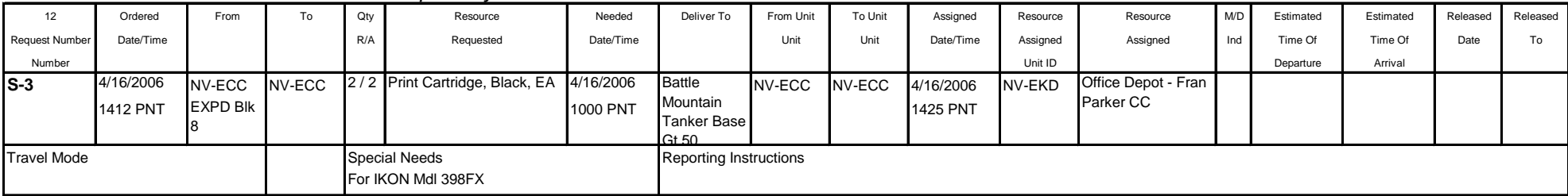

### **DATA LINES (T1 ETC)** Agreements, Installations, Activation etc...

**ORDER USING: Category: Service Communication, Catalog Item: Service - Data Line, ROSS generates a Single S-#'s, create separate S-#'s for each line ordered. Resource** mobs to Incident Resources screen.

FILL USING: Fill with Agreement. Enter Vendor Name - IP Address - Agreement Number in 'Resource Name \*" field. Provider is the agency that established the agreement.…see examples or ask CORD.

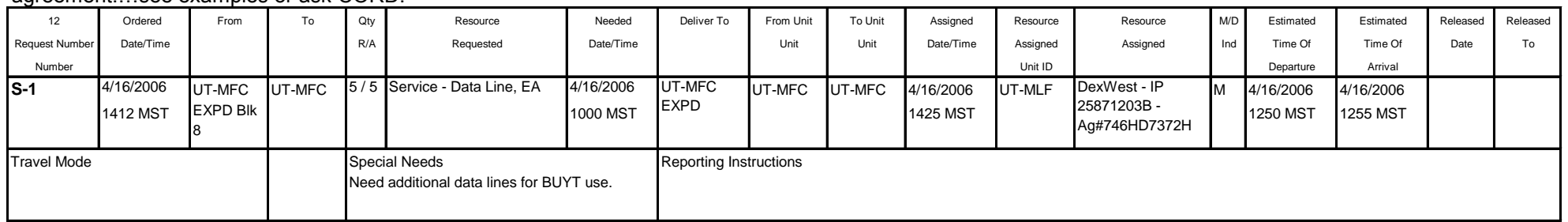

# **DIESEL FUEL AGREEMENTS...**see FUEL

# **DIESEL/GAS AGREEMENTS...**see FUEL

**DINNERS...**see MEALS

**DIP TANK** (NON-NFES) …see TANK

**DRIP TORCH FUEL...see FUEL** 

# **ELECTRICAL SERVICE/REPAIRMAN...** see SERVICE/REPAIR

### **EQUIPMENT INSPECTION SERVICE** any duration of use.

**ORDER USING: Category: Service - Miscellaneous, Catalog Item: Equipment Inspection,** ROSS generates Multiple S-#'s, Track resource if desired

FILL USING: Fill with Agreement. Enter Vendor Name - Agreement Number in 'Resource Name \*" field. Provider is the agency that established the agreement or issued the credit card.…see examples or ask CORD.

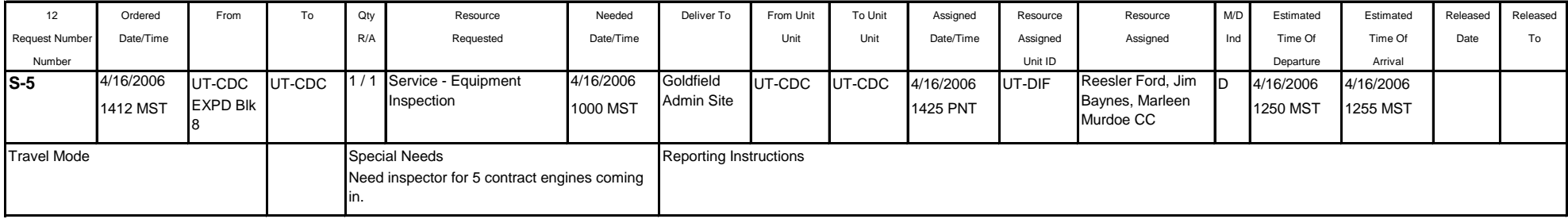

# **EXCAVATION SERVICE** for one time use.

**ORDER USING: Category: Service - Miscellaneous, Catalog Item: Excavation,** ROSS generates Multiple S-#'s, Track resource if desired.

FILL USING: Fill with Agreement. Enter Vendor Name - Agreement Number in 'Resource Name \*" field. Provider is the agency that established the agreement or issued the credit card.…see examples or ask CORD.

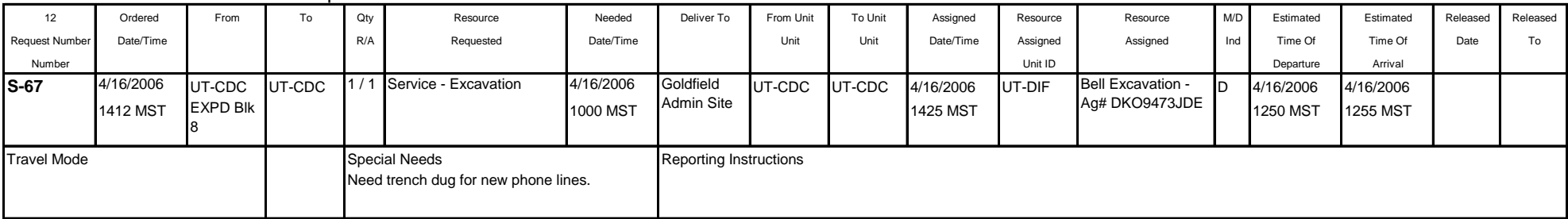

# **FACILITY RENTAL (AGREEMENTS)…see ROSS for listing**

**ORDER USING: Category: Service Facility Rental, Catalog Item: Service -** *Select from ROSS, example shows Dormitory/Barracks Rental,* ROSS generates Multiple S-#'s, resource mobs to Incident Resources screen.

FILL USING: **Fill with Agreement.** Enter Vendor Name (or Location Name), Agreement Number in 'Resource Name \*" field. Provider is the agency that established the agreement.…see examples or ask CORD.

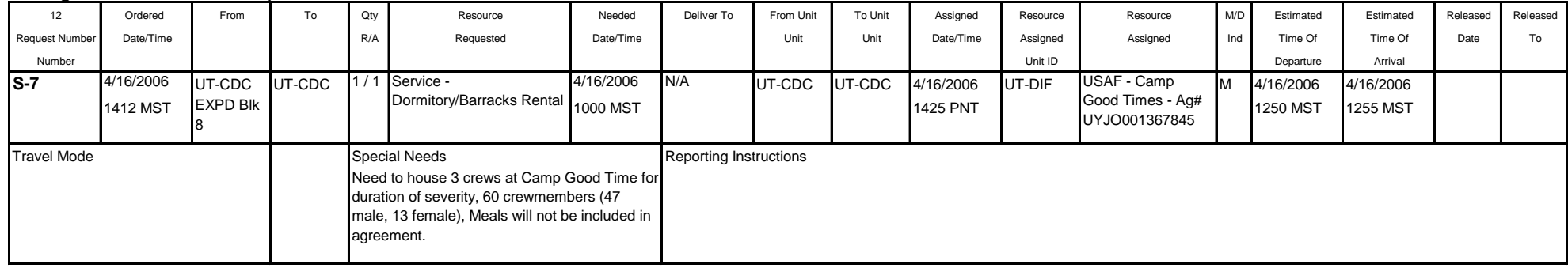

# **FAIRGROUND RENTAL/AGREEMENTS…see Facility Rental**

# **FAX MACHINE RENTAL** for any duration of use.

ORDER USING: Category: Service Office Support, Catalog Item: Service - Fax Machine Rental, ROSS generates Multiple S-#'s, Resource mobs to Incident Resources screen.

FILL USING: Fill with Agreement. Enter Vendor Name - Serial #, Agreement Number in 'Resource Name \*" field. Provider is the agency that established the agreement or issued the credit card.…see examples or ask CORD.

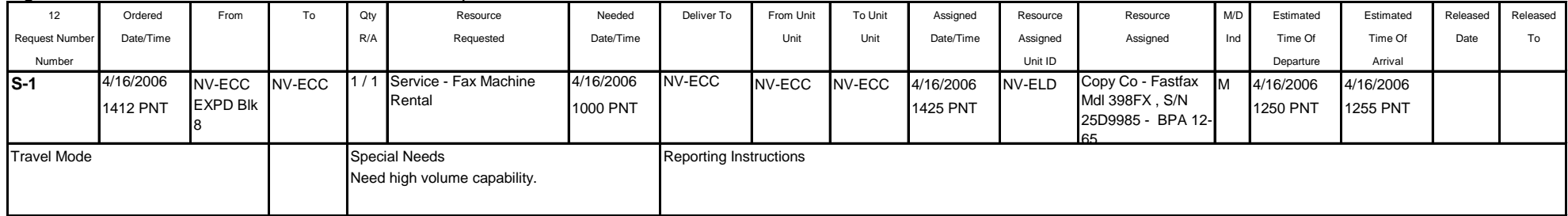

# **FAX MACHINE SERVICE/REPAIR** one time Repair/Service Call

**ORDER USING: Category: Service Office Support, Catalog Item: Office Machine Repair, ROSS generates Multiple S-#'s, Track resource if desired.** 

FILL USING: Fill with Agreement. Enter Vendor Name - Agreement Number in 'Resource Name \*" field. Provider is the agency that established the agreement or issued the credit card….see examples or ask CORD.

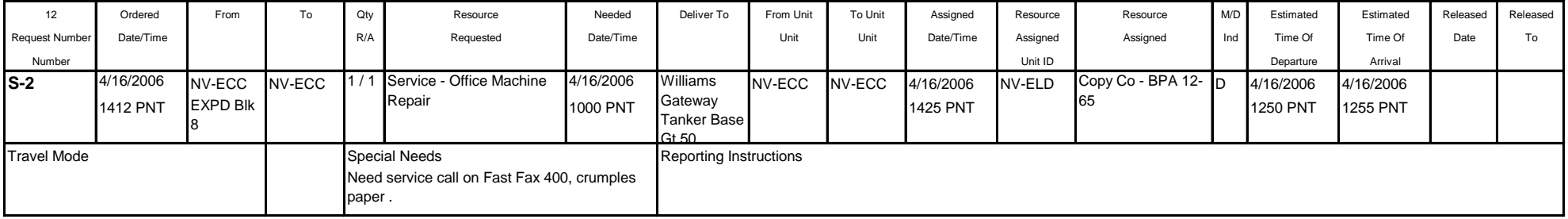

### **FAX MACHINE TONER CARTRIDGE** or other parts not covered by agreement.

**ORDER USING: Category: NON-NFES Supplies, Catalog Item: !Not in Catalog Supplies, Item Description \*: Toner Cartridge, EA**

FILL USING: Fill with Local Purchase. Enter Vendor Name - Agreement Number in 'Resource Name \*" field. Provider is the agency that established the agreement or issued the credit card. DO NOT TRACK ITEM…see examples or ask CORD.

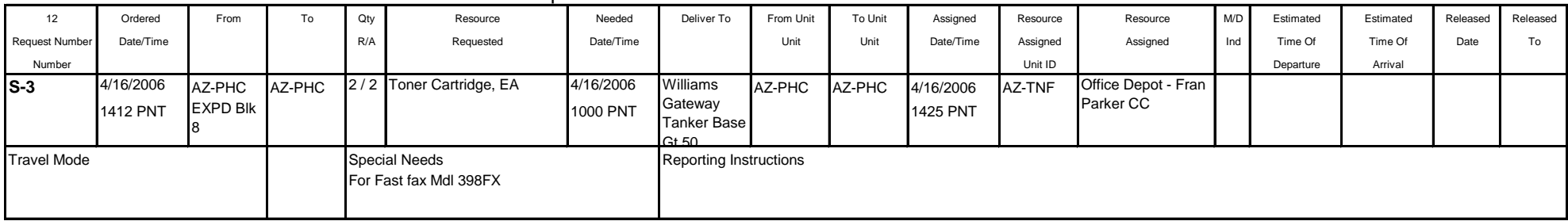

# **FUEL/GAS…SEE FOLLOWING EXAMPLES AND SELECT APPROPRIATE TYPE**

#### **FUEL POOL CARDS/GAS CARDS** for any duration of use, order as a Support Request when appropriate.

## **ORDER USING: Category: NON-NFES Supplies, Catalog Item: !Not in Catalog Supplies, Item Description \*: FUEL CARD, EA**

FILL USING: Fill with Local Purchase. Enter Vendor Name - Agreement Number in 'Resource Name \*" field. Provider is the agency that issued the credit card. TRACK THIS ITEM…see examples or ask CORD.

*If using a Fleet card supply Fleet Services with a copy of the S# and the Requesting Resource #*

| 12                    | Ordered         | .<br>From       | To     | Qty                                   | . .<br>Resource      | Needed    | Deliver To                    | From Unit | To Unit | Assigned        | Resource | Resource            | M/D | Estimated       | Estimated       | Released | Released |
|-----------------------|-----------------|-----------------|--------|---------------------------------------|----------------------|-----------|-------------------------------|-----------|---------|-----------------|----------|---------------------|-----|-----------------|-----------------|----------|----------|
| <b>Request Number</b> | Date/Time       |                 |        | R/A                                   | Requested            | Date/Time |                               | Unit      | Unit    | Date/Time       | Assigned | Assigned            | Ind | Time Of         | Time Of         | Date     | To       |
| Number                |                 |                 |        |                                       |                      |           |                               |           |         |                 | Unit ID  |                     |     | Departure       | Arrival         |          |          |
| $\mathsf{I}$ S-2      | 4/16/2006       | NV-ECC          | NV-ECC |                                       | <b>FUEL CARD, EA</b> | 4/16/2006 | Cave Creek NV-ECC             |           | NV-ECC  | 4/16/2006       | NV-ELD   | NV-ELD, Fleet       | Iм  | 4/16/2006       | 4/16/2006       |          |          |
|                       | <b>1412 PNT</b> | <b>EXPD Blk</b> |        |                                       |                      | 1000 PNT  | R.D.                          |           |         | <b>1425 PNT</b> |          | Services, - Voyager |     | <b>1250 PNT</b> | <b>1255 PNT</b> |          |          |
|                       |                 |                 |        |                                       |                      |           |                               |           |         |                 |          | Card P8765432       |     |                 |                 |          |          |
| <b>Travel Mode</b>    |                 |                 |        | <b>Special Needs</b>                  |                      |           | <b>Reporting Instructions</b> |           |         |                 |          |                     |     |                 |                 |          |          |
|                       |                 |                 |        | Need for use with E-4, rental pickup. |                      |           |                               |           |         |                 |          |                     |     |                 |                 |          |          |

# **FUEL AGREEMENTS for all types of fuel.**

ORDER USING: Category: Service Fuel Delivery, Catalog Item: Select desired type from drop down menu, ROSS generates Multiple S-#'s, resource mobs to Incident Resources screen

FILL USING: Fill with Agreement. Enter Vendor Name - Agreement Number in 'Resource Name \*" field. Provider is the agency that established the agreement or issued the credit card.…see examples or ask CORD.

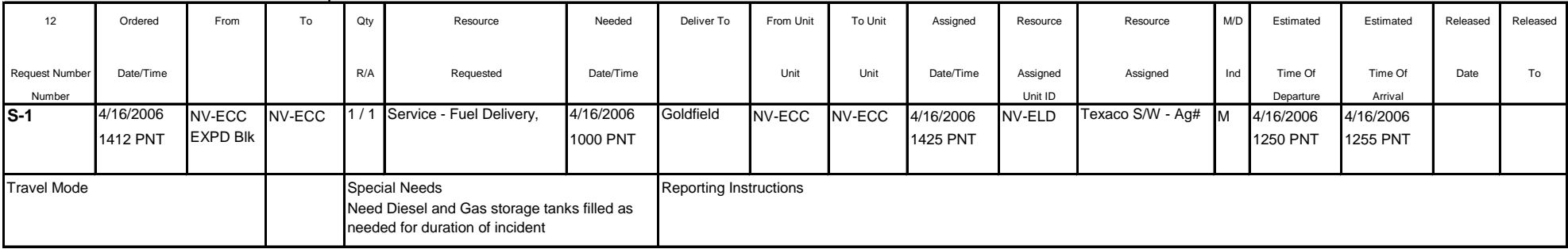

**FUEL PURCHASE one time purchase.** Specify Unleaded, Diesel, Saw, Drip Torch etc. as desired type.

**ORDER USING: Category: NON-NFES Supplies, Catalog Item: !Not in Catalog Supplies, Item Description \*: FUEL-** *Desired Type,* **size**

FILL USING: Fill with Local Purchase. Enter Vendor Name - Agreement Number in 'Resource Name \*" field. Provider is the agency that established the agreement or issued the credit card. DO NOT TRACK ITEM…see examples or ask CORD.

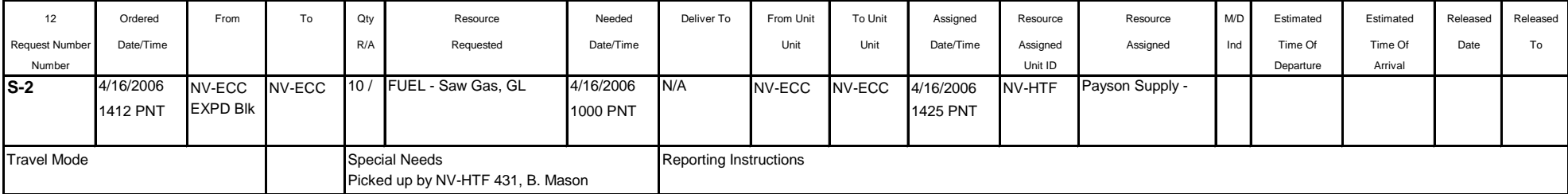

# **GAS…**see Fuel

# **GATORADE…**see Sports Drinks

### **GENERATOR RENTAL** for any duration of use.

ORDER USING: Category: Service Supply Rental, Catalog Item: Service - Generator (Rental), ROSS generates Multiple S-#'s, resource mobs to Incident Resources screen.

FILL USING: Fill with Agreement. Enter Vendor Name - Serial Number - Agreement Number in 'Resource Name \*" field. If multiple units are desired order each separately. Provider is the agency that established the agreement or issued the credit card.…see examples or ask CORD.

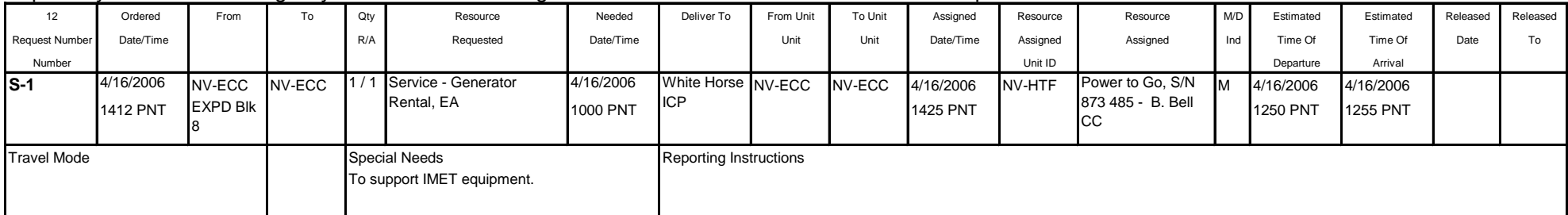

# **GOVERNMENT BLDG RENTAL/AGREEMENT**…see Facility Rental

#### **GREY WATER REMOVAL** for any duration of use.

ORDER USING: Category: Service Sanitation, Catalog Item: Service - Grey Water Removal, ROSS generates Multiple S-#'s, resource mobs to Incident Resources screen.

FILL USING: Fill with Agreement. Enter Vendor Name - Agreement Number in 'Resource Name \*" field. If multiple units are desired order each separately. Provider is the agency that established the agreement or issued the credit card.…see examples or ask CORD.

#### *Release this resource number after you fill it unless longer use is desired.*

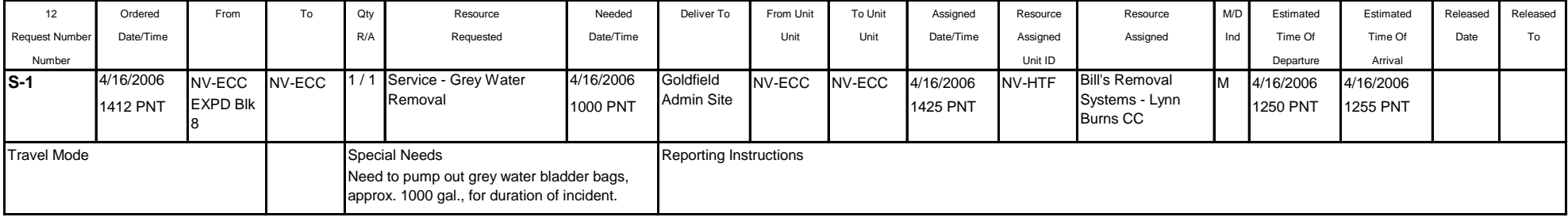

# **HAND WASH STATIONS & SERVICE** for any duration of use. \*\*\* SPECIAL FILL NEEDS\*\*\*

ORDER USING: Category: Service Sanitation, Catalog Item: Service - Hand washing Unit, ROSS generates a Separate S-# for each unit ordered, resource mobs to Incident Resources screen.

FILL USING: Fill with Agreement. Enter Vendor Name - Location - Agreement Number in 'Resource Name \*" field. Provider is the agency that established the agreement....see examples or ask CORD. We fill with location because it makes it easier to identify the units you want to release/reassign etc...

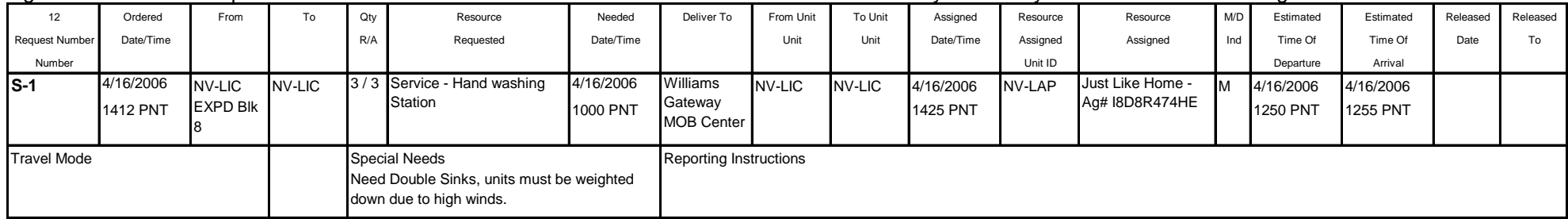

# **HEATING SERVICE/REPAIRMAN...** see SERVICE/REPAIR

### **MISC HARDWARE,** generally low cost misc. items, or try Manifesting

#### **ORDER USING: Category: NON-NFES Supplies, Catalog Item: !Not in Catalog Supplies, Item Description \*: Misc. Hardware**

FILL USING: Fill with Local Purchase. Enter Vendor Name - Agreement Number in 'Resource Name \*" field. Provider is AZ-TNF. DO NOT TRACK LOW COST ITEMS…see examples or ask CORD.

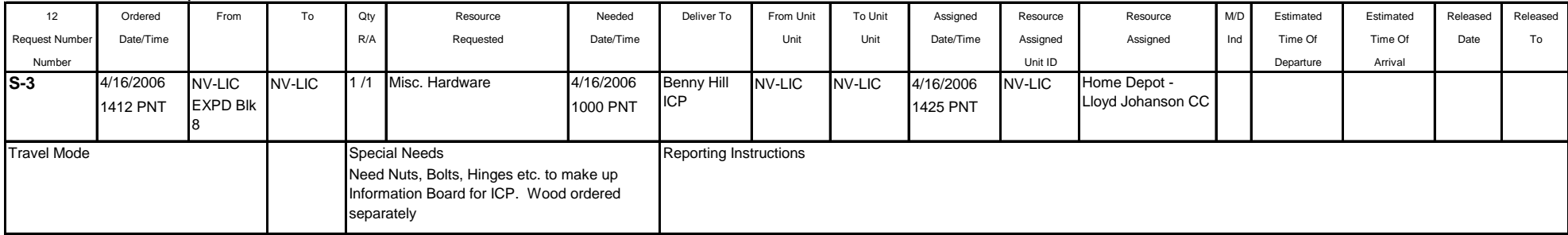

# **HOSPITAL VISIT** for any duration.

**ORDER USING: Category: Service - Miscellaneous, Catalog Item: Medical,** ROSS generates Multiple S-#'s, resource mobs to Incident Resources screen.

*Release this resource number after you fill it.* FILL USING: Fill with Agreement. Enter Vendor Name - Agreement Number in 'Resource Name \*" field. Provider is the agency that established the agreement or issue

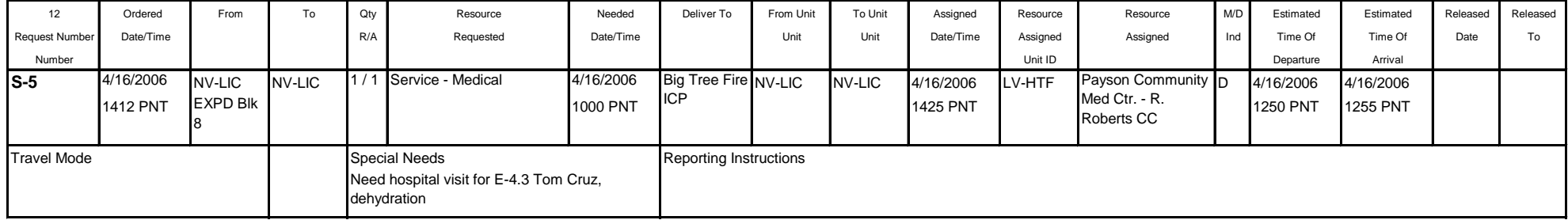

### **HOTEL/MOTEL ROOMS** for any duration.

**ORDER USING: Category: Service - Meals/Food - Lodging, Catalog Item: Lodging,** ROSS generates a Single S-#, Track resource if desired.

FILL USING: Fill with Agreement. Enter Vendor Name - Agreement Number in 'Resource Name \*" field. Provider is the agency that established the agreement or issued the credit card.…see examples or ask CORD.

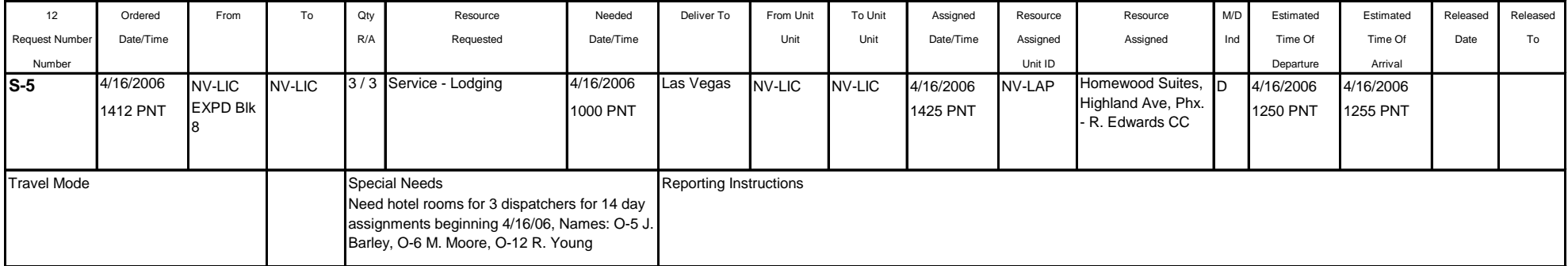

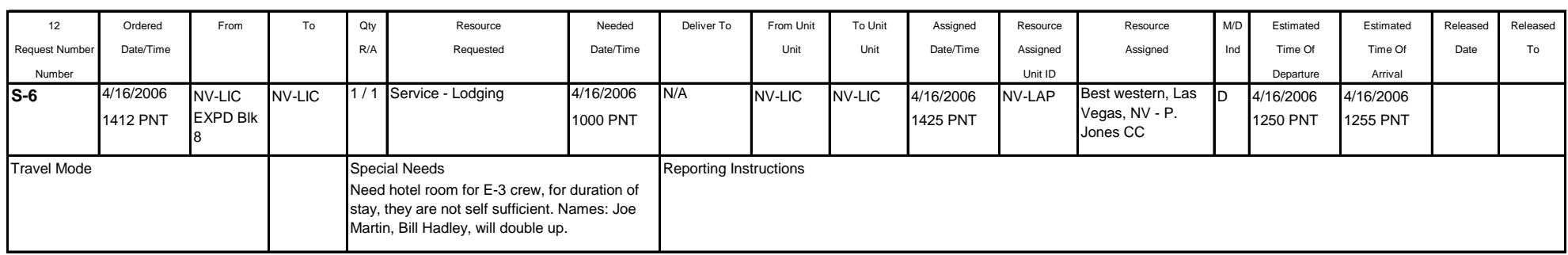

# **ICE (BAGGED), one time purchase**

### **ORDER USING: Category: NON-NFES Supplies, Catalog Item: !Not in Catalog Supplies, Item Description \*: ICE - BAGGED, BG**

FILL USING: Fill with Local Purchase. Enter Vendor Name - Agreement Number in 'Resource Name \*" field. Provider is the agency that established the agreement or issued the credit card. DO NOT TRACK ITEM…see examples or ask CORD.

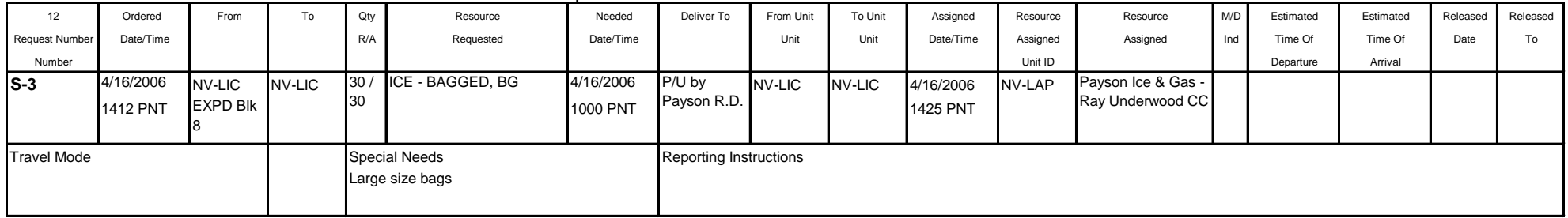

# **ICE (BLOCK), one time purchase**

# **ORDER USING: Category: NON-NFES Supplies, Catalog Item: !Not in Catalog Supplies, Item Description \*: ICE - BLOCK, EA**

FILL USING: Fill with Local Purchase. Enter Vendor Name - Agreement Number in 'Resource Name \*" field. Provider is the agency that established the agreement or issued the credit card. DO NOT TRACK ITEM…see examples or ask CORD.

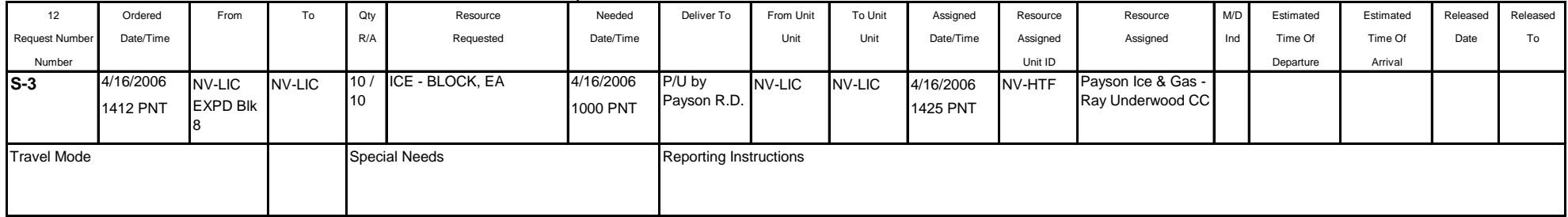

#### **ICE DELIVERY SERVICE** agreement for ongoing delivery, CAREFUL---Don't order multiples of this service when you really want ONE ice purchase.

ORDER USING: Category: Service Delivery, Catalog Item: Ice Delivery, ROSS generates Multiple S-#'s, resource mobs to Incident Resources screen.

FILL USING: Fill with Agreement. Enter Vendor Name - Agreement Number in 'Resource Name \*" field. Provider is the agency that established the agreement or issued the credit card.…see examples or ask CORD.

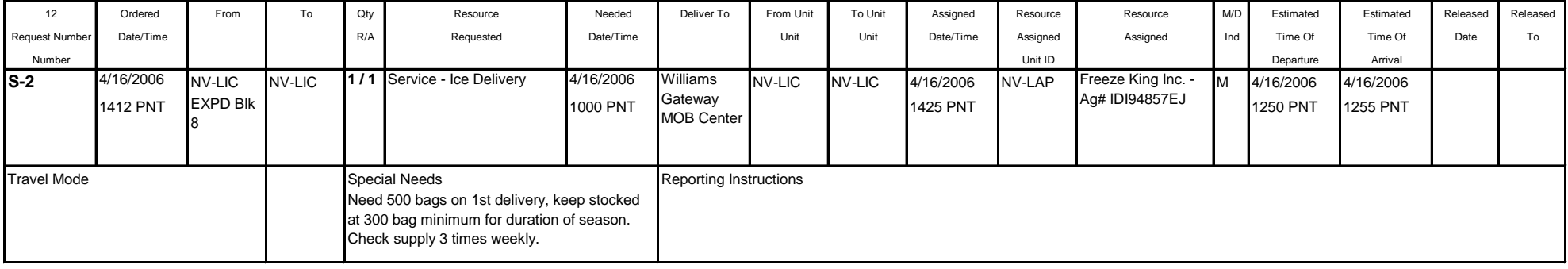

# **LAND USE AGREEMENT/RENTAL** …see Facility Rental

# **LAUNDRY SERVICE,** local

**ORDER USING: Category: Service - Miscellaneous, Catalog Item: Laundry Service,** ROSS generates a Single S-#, Track request if desired.

FILL USING: Fill with Agreement. Enter Vendor Name - Agreement Number in 'Resource Name \*" field. Provider is the agency that established the agreement or issue

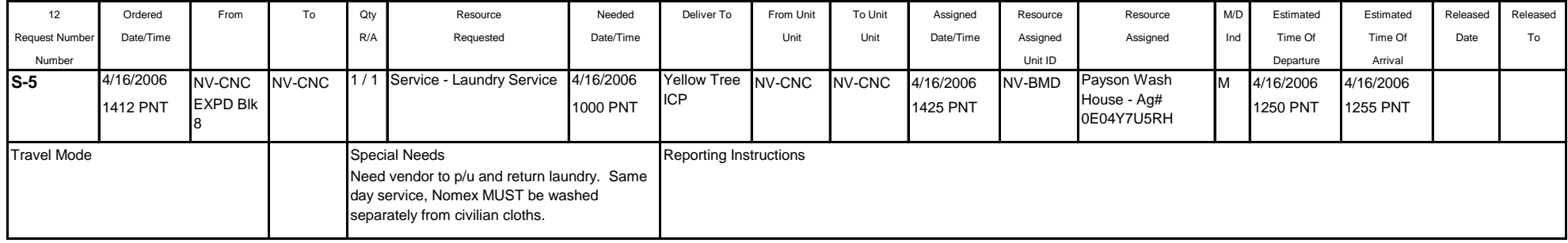

**LAUNDRY SERVICE,** in camp contractor See CORD or Center Manager to order.

### **LOCAL CATERER'S** …*Sensitive Item see CORD, EDSP or Center Manager, if approved order in the following manor.*

FILL USING: Fill with Agreement. Enter Vendor Name - Agreement Number in 'Resource Name \*" field. Provider is the agency that established the agreement or issued the credit card.…see examples or ask CORD. ORDER USING: Category: Service - Meals/Food - Lodging, Catalog Item: Food Catering, ROSS generates a Single S-#, Track resource if desired.

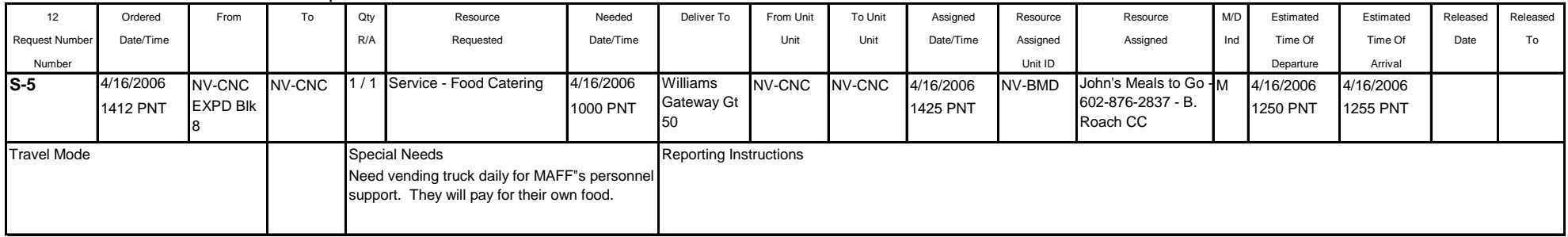

#### **ORDER USING: Category: Service - Meals/Food - Lodging, Catalog Item: Food Catering, ROSS generates a Single S-#, Track resource if desired.**

FILL USING: Fill with Agreement. Enter Vendor Name - Agreement Number in 'Resource Name \*" field. Provider is the agency that established the agreement or issued the credit card.…see examples or ask CORD.

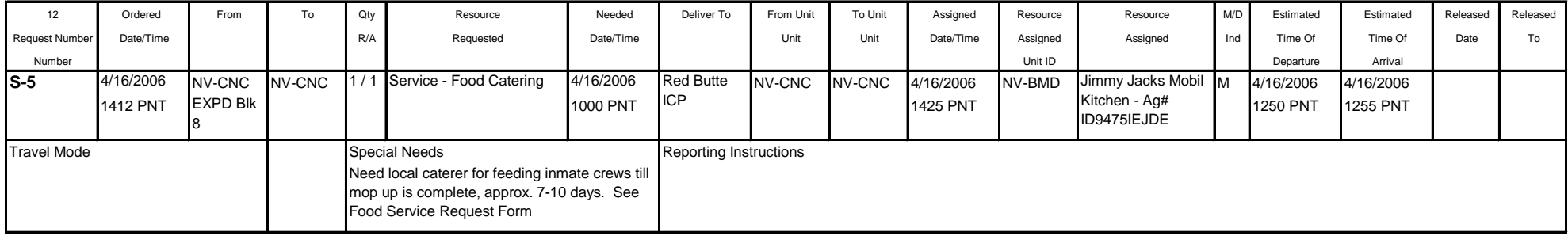

# **LUNCH, DINE-IN OR SACK** see MEALS

**LUMBER,** Due to its' high cost lumber is ordered separately from MISC HARDWARE parts.

**ORDER USING: Category: NON-NFES Supplies, Catalog Item: !Not in Catalog Supplies, Item Description \*: Lumber**

FILL USING: Fill with Local Purchase. Enter Vendor Name - Agreement Number in 'Resource Name \*" field. Provider is the agency that established the agreement or issued the credit card. DO NOT TRACK, USE SPECIAL NEEDS TO DESCRIBE ITEM DESIRED…see examples or ask CORD.

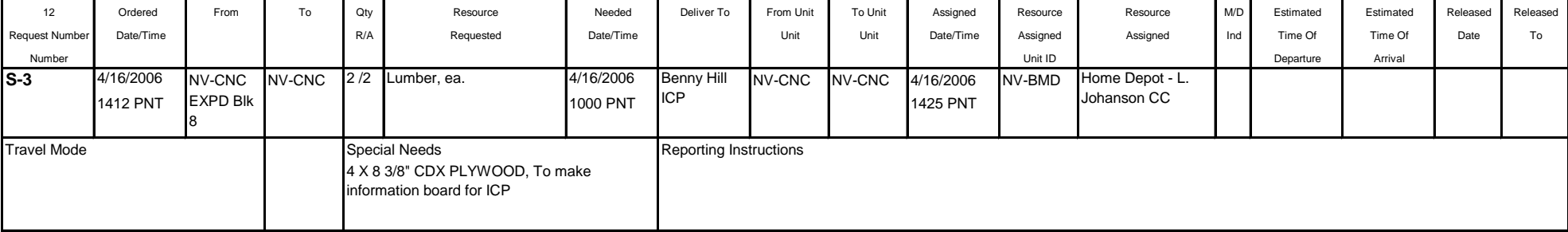

# **MAPS,** any kind

#### **ORDER USING: Category: NON-NFES Supplies, Catalog Item: !Not in Catalog Supplies, Item Description \*: MAPS - Type/Location, EA**

FILL USING: Fill with Local Purchase. Enter Vendor Name - Agreement Number in 'Resource Name \*" field. Provider is the agency that established the agreement or issued the credit card….see examples or ask CORD.

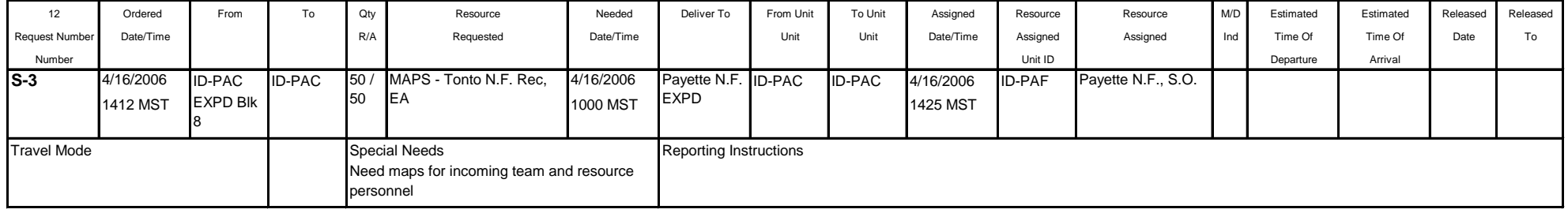

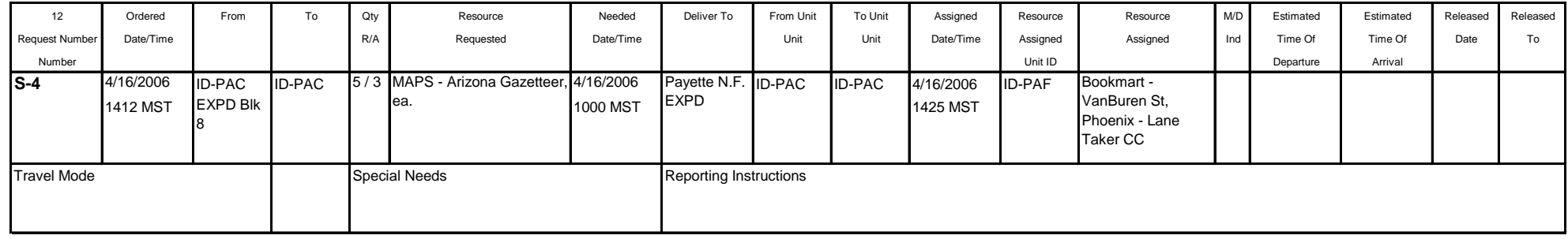

**MEALS…see examples below for desired meal.** When filling the order, put they type of meal following the name of the vender; B = Breakfast, L = Lunch, SL=Sack Lunch, and D=Dinner. Example; Chili's - D - Tyler Brown CC

#### **MEALS, BREAKFAST** dine-in or carry out. \*\*\*SPECIAL FILL NEEDS\*\*\*

**ORDER USING: Category: Service - Meals/Food - Lodging, Catalog Item: Meals,** ROSS generates a Single S-#, Track resource if desired.

SPECIAL NEEDS: Document Type, who it is for and duration if not a one time order.

FILL USING: Fill with Agreement. Enter the Vendor Name - B - Agreement Number in 'Resource Name \*" field. Provider is the agency that established the agreement or issued the credit card.…see examples or ask CORD.

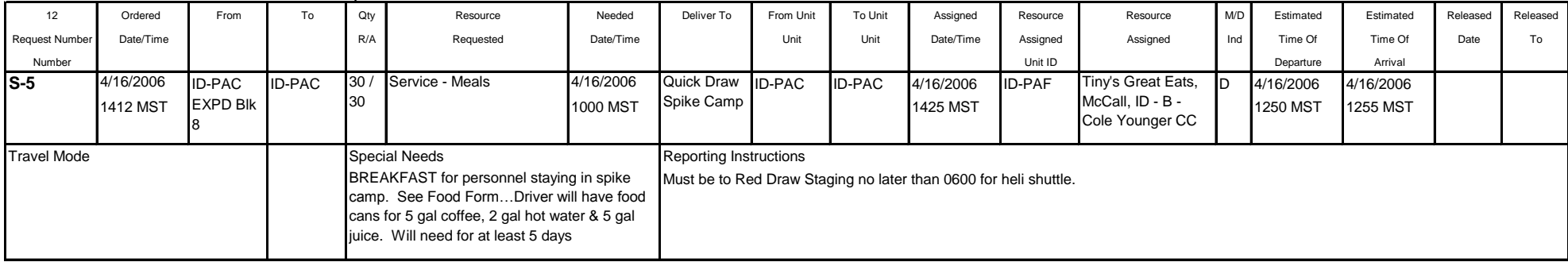

#### **MEALS, LUNCH** dine-in (seldom used) \*\*\*SPECIAL FILL NEEDS\*\*\*

**ORDER USING: Category: Service - Meals/Food - Lodging, Catalog Item: Meals,** ROSS generates a Single S-#, Track resource if desired.

SPECIAL NEEDS: Document Type, quantity and duration or date as well as who it is for.

FILL USING: Fill with Agreement. Enter the Vendor Name - L - Agreement Number in 'Resource Name \*" field. Provider is the agency that established the agreement or issued the credit card.…see examples or ask CORD.

*NOTE: In this case a Conference/Meeting Room with lunch included might be more appropriate.*

| 12                    | Ordered               | From                             | To            | Qty                                                                                          | Resource        | Needed                | Deliver To                    | From Unit     | To Unit       | Assigned              | Resource      | Resource                                      | M/D | Estimated             | Estimated             | Released | Released |
|-----------------------|-----------------------|----------------------------------|---------------|----------------------------------------------------------------------------------------------|-----------------|-----------------------|-------------------------------|---------------|---------------|-----------------------|---------------|-----------------------------------------------|-----|-----------------------|-----------------------|----------|----------|
| <b>Request Number</b> | Date/Time             |                                  |               | R/A                                                                                          | Requested       | Date/Time             |                               | Unit          | Unit          | Date/Time             | Assigned      | Assigned                                      | Ind | Time Of               | Time Of               | Date     | To       |
| Number                |                       |                                  |               |                                                                                              |                 |                       |                               |               |               |                       | Unit ID       |                                               |     | Departure             | Arrival               |          |          |
| IS-5                  | 4/16/2006<br>1412 MST | <b>ID-PAC</b><br><b>EXPD Blk</b> | <b>ID-PAC</b> | 45<br>45                                                                                     | Service - Meals | 4/16/2006<br>1000 MST | N/A                           | <b>ID-PAC</b> | <b>ID-PAC</b> | 4/16/2006<br>1425 MST | <b>ID-PAF</b> | Chili's Restaurant - ID<br>L - Hal Toulder CC |     | 4/16/2006<br>1250 MST | 4/16/2006<br>1255 MST |          |          |
| <b>Travel Mode</b>    |                       |                                  |               | <b>Special Needs</b><br>LUNCH, DINE IN - for after exit briefing in<br><b>Fountain Hills</b> |                 |                       | <b>Reporting Instructions</b> |               |               |                       |               |                                               |     |                       |                       |          |          |

# **MEALS…cont…**

#### **MEALS, SACK LUNCHES** \*\*\*SPECIAL FILL NEEDS\*\*\*

**ORDER USING: Category: Service - Meals/Food - Lodging, Catalog Item: Meals**, ROSS generates a Single S-#, Track resource if desired.

SPECIAL NEEDS: Document Type, who it is for and duration if not a one time order.

FILL USING: Fill with Agreement. Vendor Name - SL - Agreement Number in 'Resource Name \*" field. Provider is the agency that established the agreement or issued the credit card.…see examples or ask CORD.

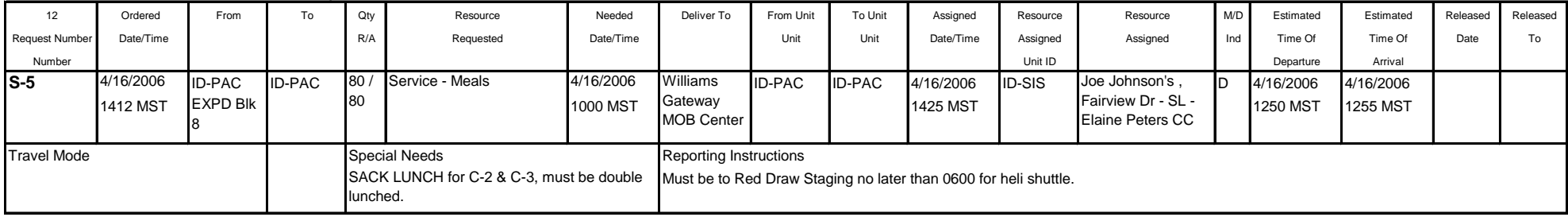

#### **MEALS, DINNER** dine-in or carry out. \*\*\*SPECIAL FILL NEEDS\*\*\*

**ORDER USING: Category: Service - Meals/Food - Lodging, Catalog Item: Meals**, ROSS generates a Single S-#, Track resource if desired.

SPECIAL NEEDS: Document Type, who it is for and duration if not a one time order.

FILL USING: Fill with Agreement. Vendor Name - D - Agreement Number in 'Resource Name \*" field. Provider is the agency that established the agreement or issued the credit card.…see examples or ask CORD.

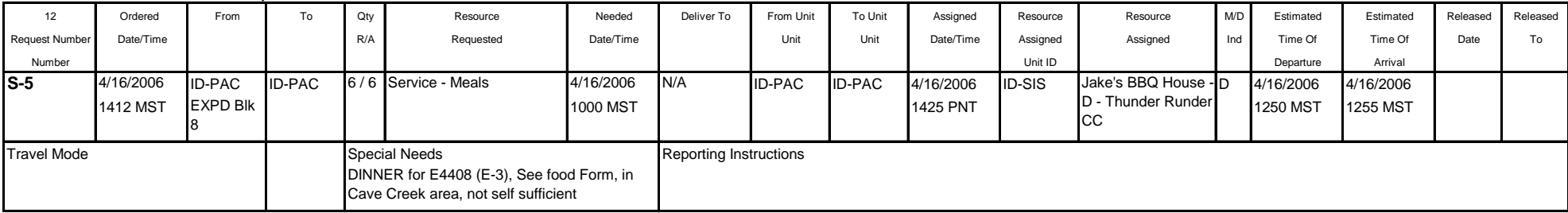

# **MEETING ROOM RENTALS (AGREEMENTS)** …see Facility Rental

# **MISC BUILDING/LAND RENTALS (AGREEMENTS)** …see Facility Rental

#### **MISC FOOD, SUNDRIES** non commissary…*Rarely used check with CORD, EDSP or Center Manager before using.*

ORDER USING: Category: Service - Meals/Food - Lodging, Catalog Item: Groceries/Sundries, ROSS generates a Single S-#, Track resource if desired.

SPECIAL NEEDS: Note items desired, ex.. fresh fruit, If items are too varied order individually using Non NFES Supplies.

FILL USING: Fill with Agreement. Enter the Vendor Name - Agreement Number in 'Resource Name \*" field. Provider is the agency that established the agreement or issued the credit card.…see examples or ask CORD.

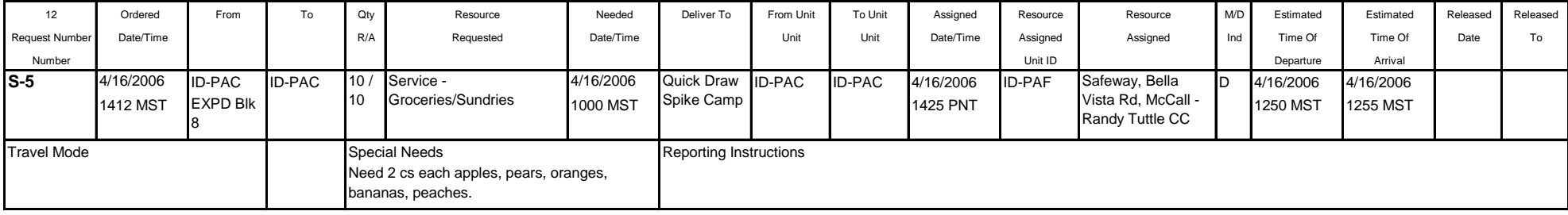

# **ORDER USING: Category: NON-NFES Supplies, Catalog Item: !Not in Catalog Supplies, Item Description \*:** *Desired Item, size, EA/CS/BX.* **MISC MEDICAL SUPPLIES,** one time purchase, consumable

FILL USING: Fill with Local Purchase. Enter Vendor Name - Agreement Number in 'Resource Name \*" field. Provider is the agency that established the agreement or issued the credit card. DO NOT TRACK ITEM…see examples or ask CORD.

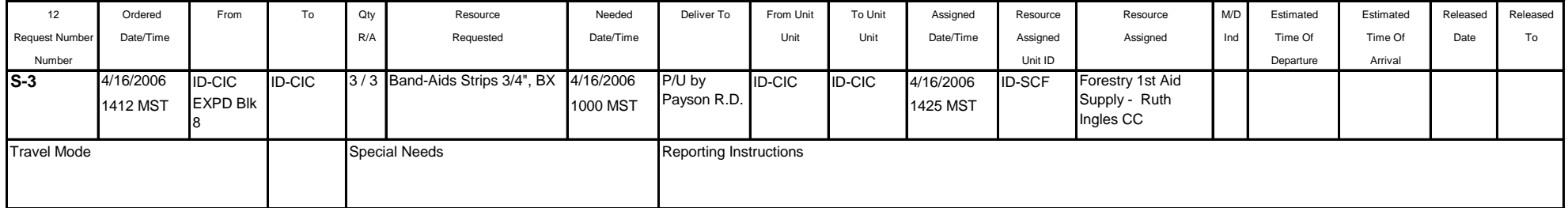

# **MISC MEDICAL SUPPLIES,** one time purchase, consumable

#### ORDER USING: Category: NON-NFES Supplies, Catalog Item: !Not in Catalog Supplies, Item Description \*: "PRESCRIPTION" - *Desired Item, size, EA/CS/BX or try Manifesting the supplies.*

FILL USING: Fill with Local Purchase. Enter Vendor Name - Agreement Number in 'Resource Name \*" field. Provider is the agency that issued the credit card. DO NOT TRACK ITEM…see examples or ask CORD.

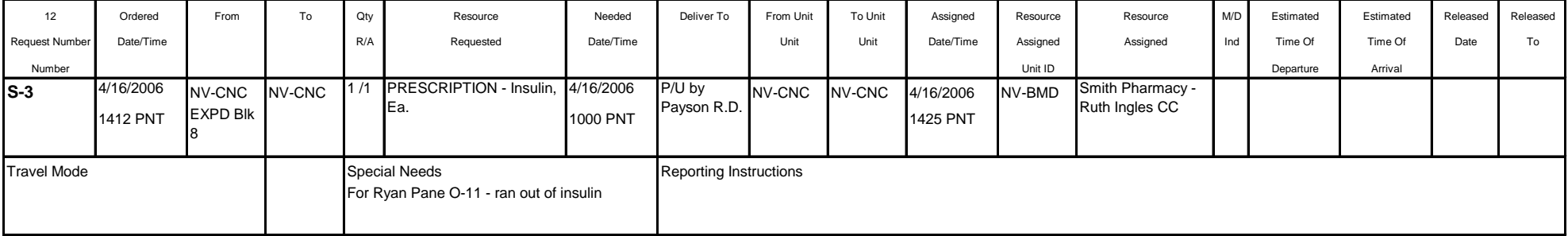

**MISC MEDICAL SUPPLIES,** non consumable, returnable or service.

**ORDER USING: Category: Service Miscellaneous, Catalog Item: Medical, ROSS generates S-#'s, resource mobs to Incident Resources screen.** 

SPECIAL NEEDS: Note items/service desired, ex.. Oxygen containers with face masks

FILL USING: Fill with Agreement. Enter the Vendor Name - Agreement Number in 'Resource Name \*" field. Provider is the agency that established the agreement or issued the credit card.…see examples or ask CORD.

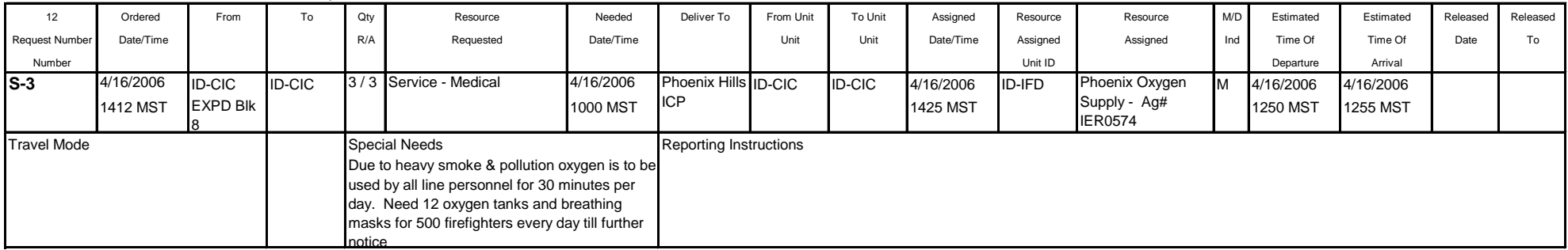

# **NEWSPAPER DELIVERY SERVICE** agreement for continuous delivery or for one time purchase. *See examples below...*

**ORDER USING: Category: Service Delivery, Catalog Item: Newspaper Delivery**, ROSS generates Multiple S-#'s, resource mobs to Incident Resources screen.

FILL USING: Fill with Agreement. Enter Vendor Name - Agreement Number in 'Resource Name \*" field. Provider is the agency that established the agreement or issued the credit card.…see examples or ask CORD.

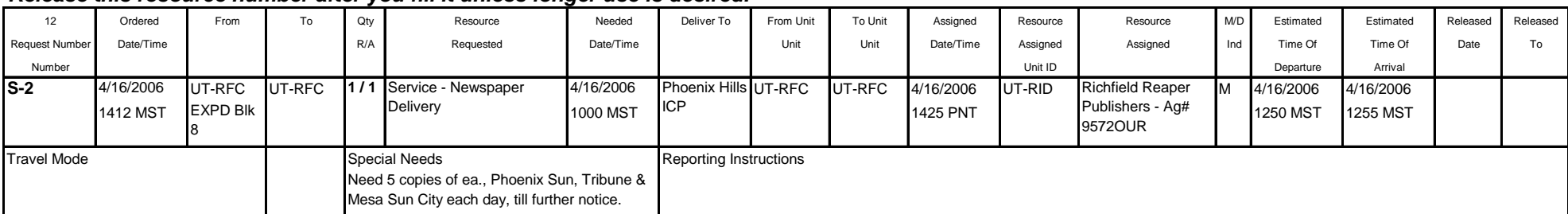

#### *Release this resource number after you fill it unless longer use is desired.*

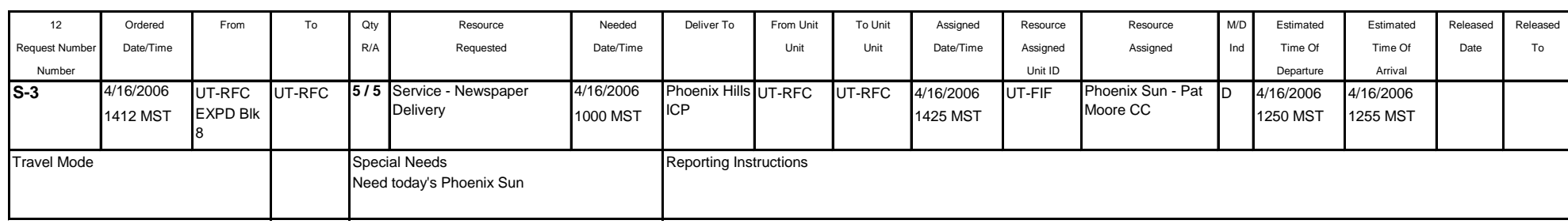

## **NFES SUPPLIES,** ALL, **YOU WILL ONLY USE THE "FILL WITH LOCAL PURCHASE" OPTION.**

ORDER USING: Category: NFES Supplies, Catalog Item: *Desired Item Number,* ROSS generatesa Single S-#, watch screen to see if the item will be mob'd to the Incident Resource screen.

FILL USING: **Fill with Local Purchase.** Enter Cache Identifier, Issue Number in 'Resource Name \*" field. **YOU WILL RARELY TRACK ITEMS but watch for those rare occasions.**…see examples or ask CORD.

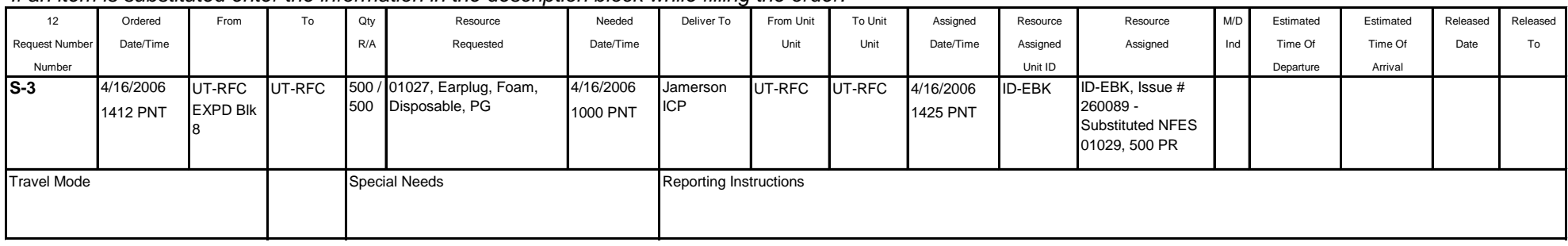

*If an item is substituted enter the information in the description block while filling the order.*

### **NFES SUPPLIES, REPLACEMENT REQUISITIONS**

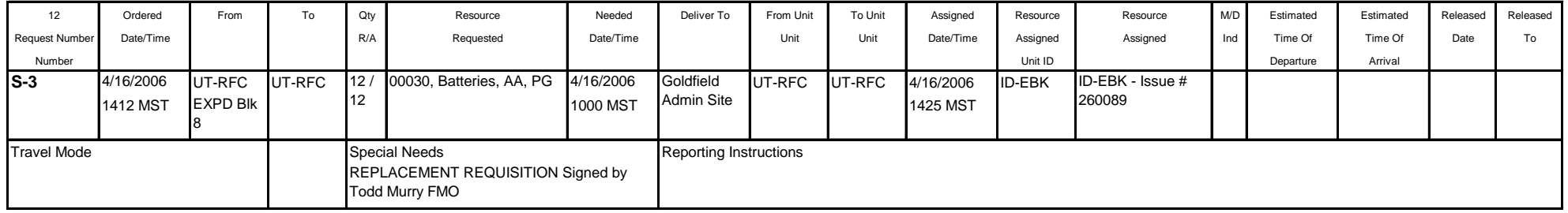

#### **NFES SUPPLIES, REPLACEMENT REQUISITIONS FOR NON LOCAL RESOURCES** HANDLED BY HOME UNIT. Place order through the cache system and

the "Deliver To" is the resources home unit address.

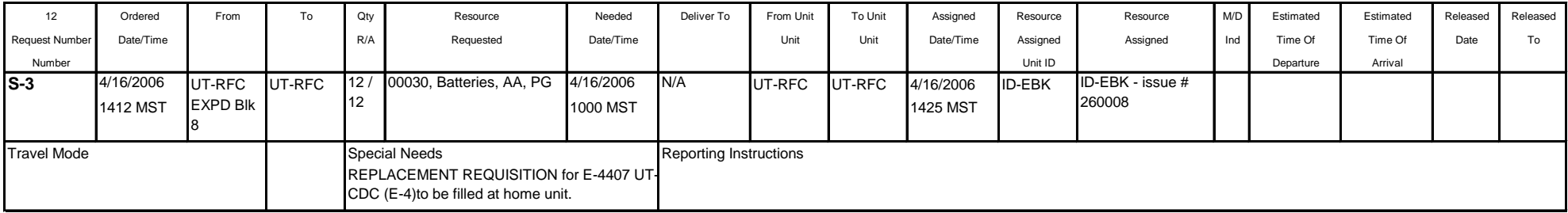

# **OFFICE EQUIPMENT RENTAL** for any duration of use.

**ORDER USING: Category: Service Office Support, Catalog Item: Service - Office Equipment Other, ROSS generates Multiple S-#'s, resource mobs to Incident Resources** screen.

FILL USING: Fill with Agreement. Enter Vendor Name - Serial #, Agreement Number in 'Resource Name \*" field. Provider is the agency that established the agreement or issued the credit card.…see examples or ask CORD.

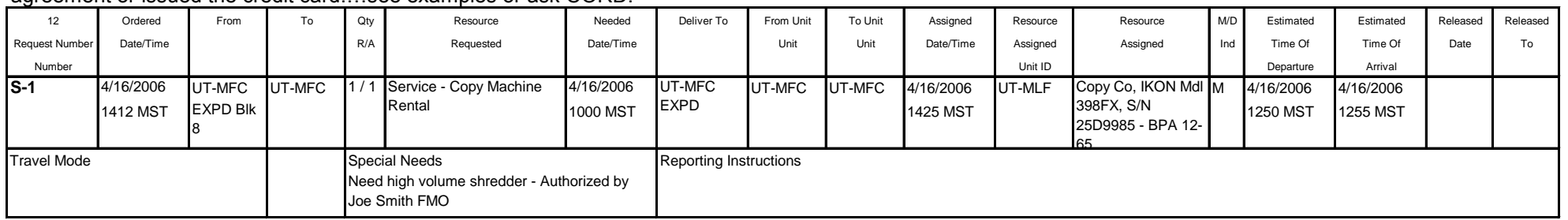

# **OFFICE MACHINE REPAIR, SERVICE OR CLEANING**

**ORDER USING: Category: Service Office Support, Catalog Item: Service -Office Machine Repair,** ROSS generates Multiple S-#'s, track resource if desired FILL USING: Fill with Agreement. Enter Vendor Name - Serial #, Agreement Number in 'Resource Name \*" field. Provider is the agency that established the agreement or issued the credit card.…see examples or ask CORD.

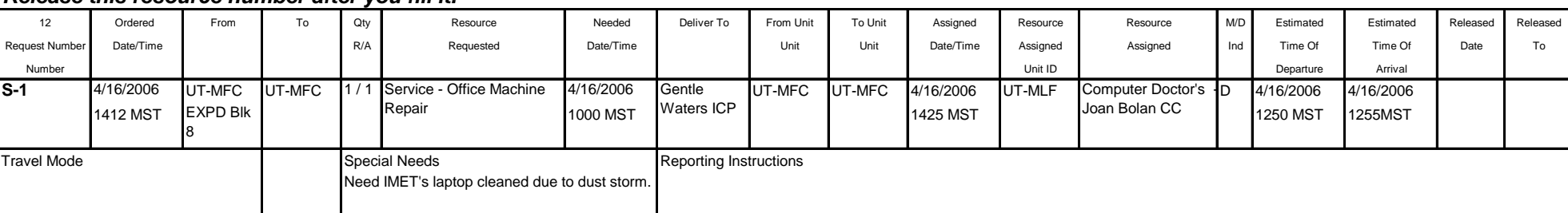

*Release this resource number after you fill it.*

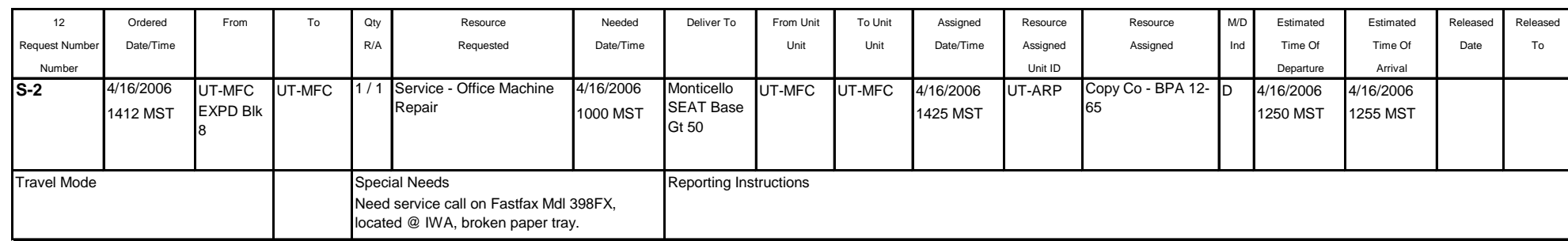

### **OFFICE SUPPLIES, generally low cost misc. items, Manifested**

### **ORDER USING: Category: NON-NFES Supplies, Catalog Item: !Not in Catalog Supplies, Item Description \*: Misc. Office**

FILL USING: Fill with Local Purchase. Enter Vendor Name - Agreement Number in 'Resource Name \*" field. Provider is the agency that established the agreement or issued the credit card. DO NOT TRACK LOW COST ITEMS…see examples or ask CORD.

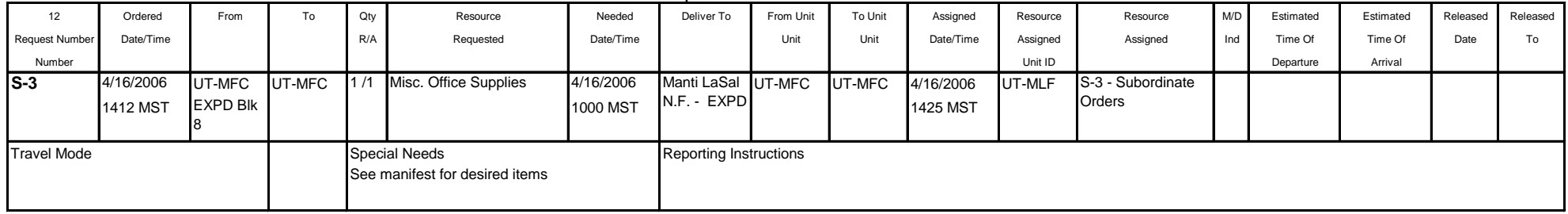

### **OFFICE SUPPLIES,** generally low cost misc. items, not Manifested

# **ORDER USING: Category: NON-NFES Supplies, Catalog Item: !Not in Catalog Supplies, Item Description \*: SUPPLY - Misc. Office**

FILL USING: Fill with Local Purchase. Enter Vendor Name - Agreement Number in 'Resource Name \*" field. Provider is the agency that established the agreement or issued the credit card. DO NOT TRACK LOW COST ITEMS…see examples or ask CORD.

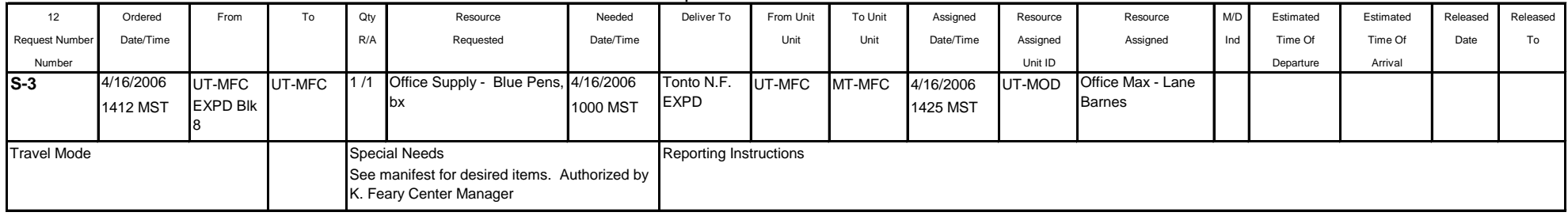

**OIL** one time purchase. Specify Bar, Saw, Motor (weight) as desired type.

**ORDER USING: Category: NON-NFES Supplies, Catalog Item: !Not in Catalog Supplies, Item Description \*: OIL-** *Enter desired type,* **size**

FILL USING: Fill with Local Purchase. Enter Vendor Name - Agreement Number in 'Resource Name \*" field. Provider is the agency that established the agreement or issued the credit card. DO NOT TRACK ITEM…see examples or ask CORD.

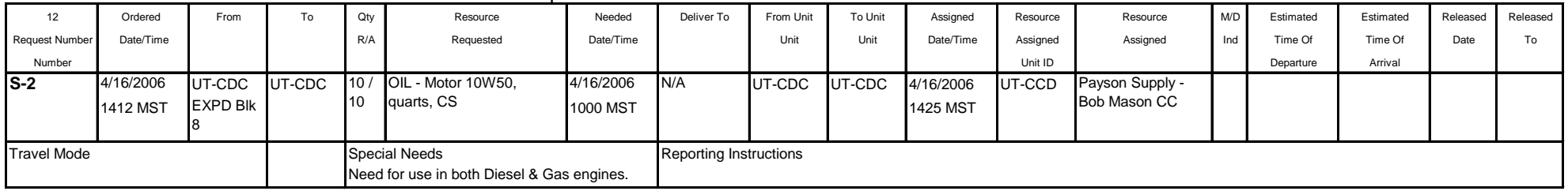

**OTHER TYPES OF FUEL AGREEMENTS...**see FUEL

**ORDER USING: Category: Service Supply Rental, Catalog Item: Service - Pallet Jack (Rental), ROSS generates Multiple S-#'s, resource mobs to Incident Resources screen. PALLET JACK RENTAL** Due to cost of this item it might be better to buy it if a longer duration of use is desired. Order as Non NFES item in this case.

*Release this resource number after you fill it unless longer use is desired.* FILL USING: Fill with Agreement. Enter Vendor Name - Agreement Number in 'Resource Name \*" field. If multiple units are desired order each separately. Provider is the agency that established the agreement or issued the credit card.…see examples or ask CORD.

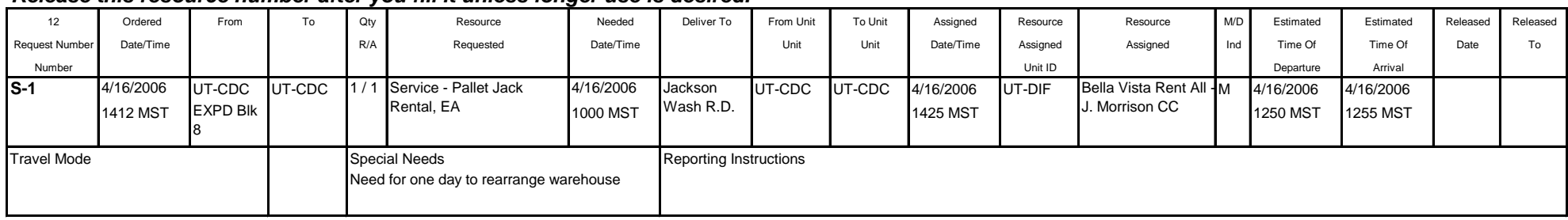

**PHONES** …see Cell Phones, Voice Lines and Satellite Phones

#### **PORTA POTTIES & SERVICE** for any duration of use. \*\*\* SPECIAL FILL NEEDS\*\*\*

**ORDER USING: Category: Service Sanitation, Catalog Item: Service - Porta Potties/Service,** ROSS generates a Single S-#'s. Resource mobs to Incident Resources screen.

FILL USING: Fill with Agreement. Enter Vendor Name -Location - Agreement Number in 'Resource Name \*" field. Provider is the agency that established the agreement or issued the credit card.…see examples or ask CORD. We fill with location because it makes it easier to identify the units you want to release/reassign

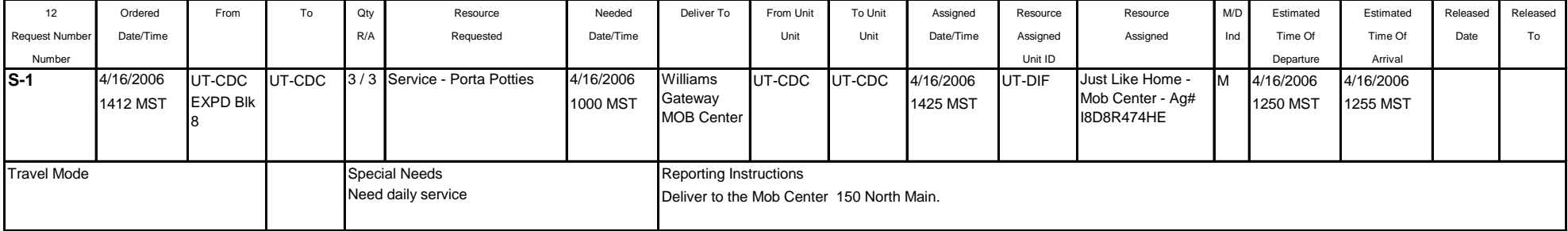

**PORTA TANK** (NON-NFES) …see TANK

**POTABLE WATER DELIVERY…**see WATER.

# **PROPANE DELIVERY** for any duration of use.

FILL USING: Fill with Agreement. Enter Vendor Name - Agreement Number in 'Resource Name \*" field. Provider is the agency that established the agreement or issued the credit card.…see examples or ask CORD. ORDER USING: Category: Service Delivery, Catalog Item: Service - Propane Delivery, ROSS generates Multiple S-#'s, resource mobs to Incident Resources screen.

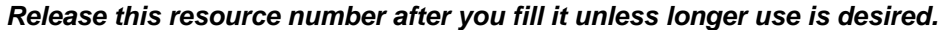

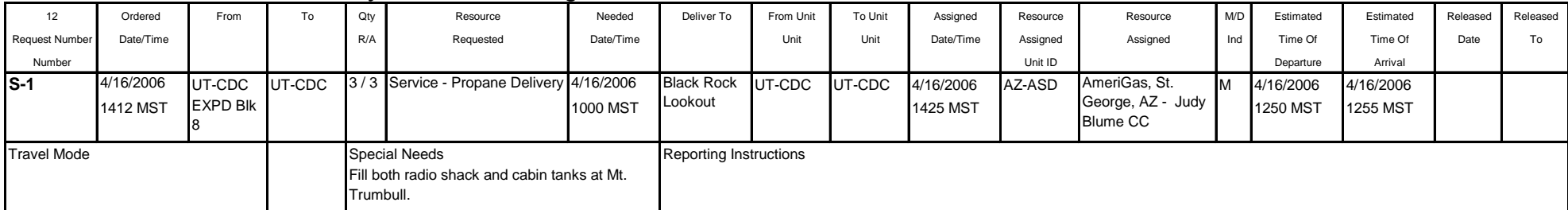

**PLUMBING SERVICE/REPAIRMAN...** see SERVICE/REPAIR

# *WARNING: RADIO'S ARE CLASSED AS SENSITIVE ITEMS YOU MUST HAVE ORDERS IN WRITING WITH PROPER AUTHORIZATION. ROSS WILL NOT GENERATE MULTIPLE S#'s. GENERATE ONE S# FOR EACH RADIO DESIRED.*

# **ALSO SEE SATELLITE RADIOS...**

# **RADIO (USE)** purchase of new or use of existing unit.

ORDER USING: Category: Service Communication, Catalog Item: Service - Radio, ROSS generates a single S-#, resource mobs to Incident Resources screen. FILL USING: Fill with Agreement. Enter Vendor Name - Agreement Number in 'Resource Name \*" field. Provider is owner of the Radio, is the agency that established the agreement, or issued the credit card.…see examples or ask CORD.

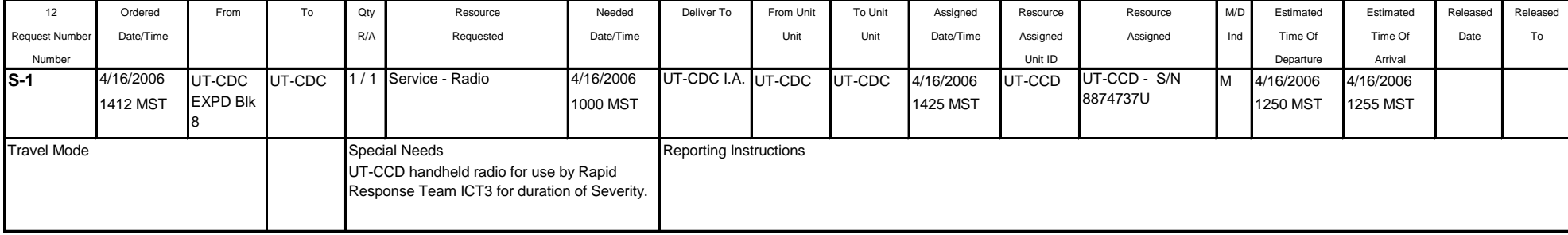

*Example of: Use of existing local radio's, entered this way to track where it is.*

#### *Example of: Purchase of radio from outside vendor.*

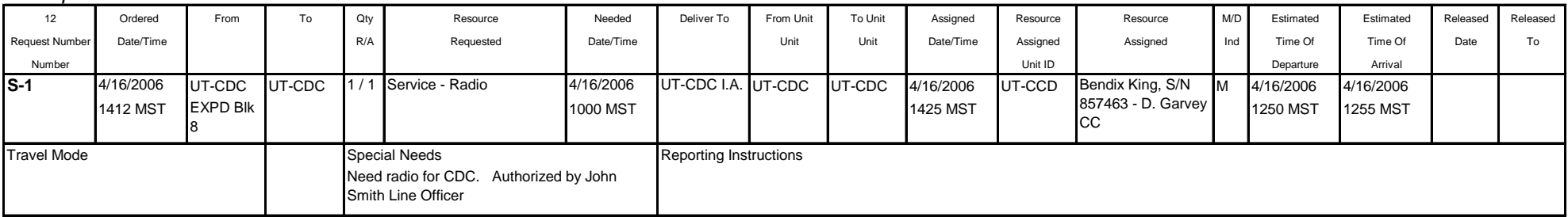

### **RADIO** one time Repair/Replacement

# **ORDER USING: Category: NON-NFES Supplies, Catalog Item: !Not in Catalog Supplies, Item Description \*: RADIO - Repair/Replacement**

FILL USING: Fill with Local Purchase. Enter Vendor Name - Agreement Number in 'Resource Name \*" field. Provider is the agency that established the agreement or issued the credit card. DO NOT TRACK ITEM…see examples or ask CORD.

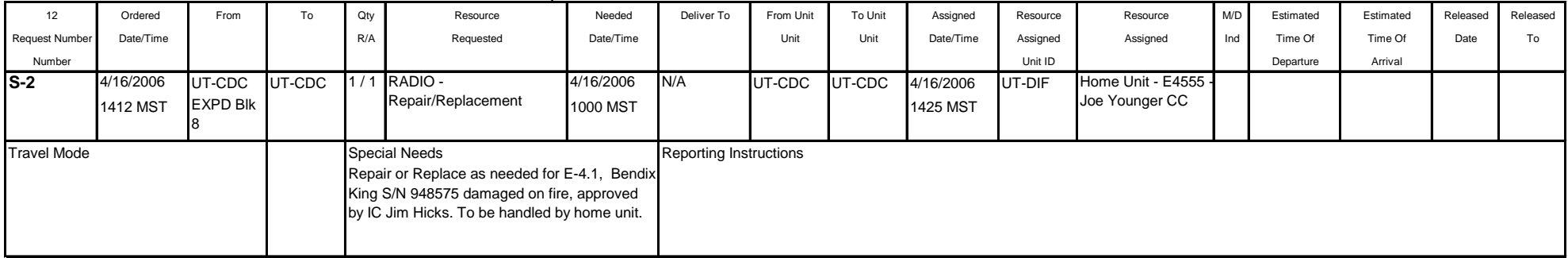

# **RECYCLING, ALL** for any duration of use.

ORDER USING: Category: Service Sanitation, Catalog Item: Service - Recycling, ROSS generates Multiple S-#'s, resource mobs to Incident Resources screen. FILL USING: Fill with Agreement. Enter Vendor Name - Agreement Number in 'Resource Name \*" field. Provider is the agency that established the agreement or issued the credit card.…see examples or ask CORD.

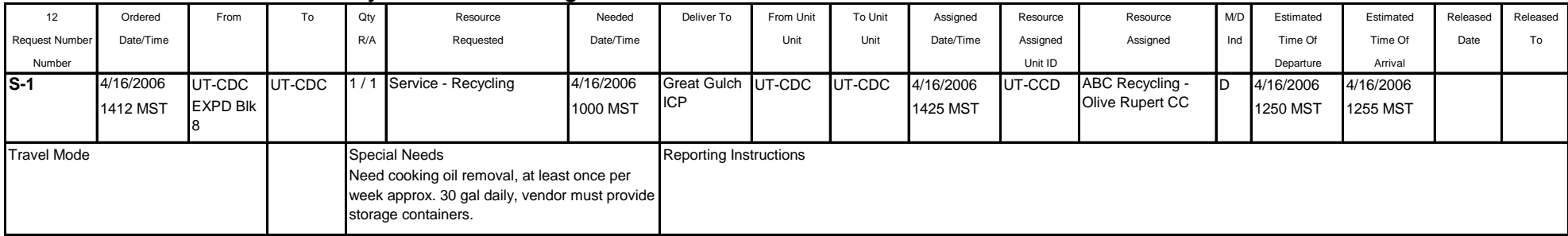

#### *Release this resource number after you fill it unless longer use is desired.*

# **REFRIGERATED BUILDING RENTAL/AGREEMENT**…see Facility Rental

### **REFRIGERATION SERVICE** for any duration of use.

ORDER USING: Category: Service Miscellaneous, Catalog Item: Service - Refrigeration, ROSS generates Multiple S-#'s, resource mobs to Incident Resources screen.

FILL USING: Fill with Agreement. Enter Vendor Name - Agreement Number in 'Resource Name \*" field. Provider is the agency that established the agreement or issue *Release this resource number after you fill it unless longer use is desired.*

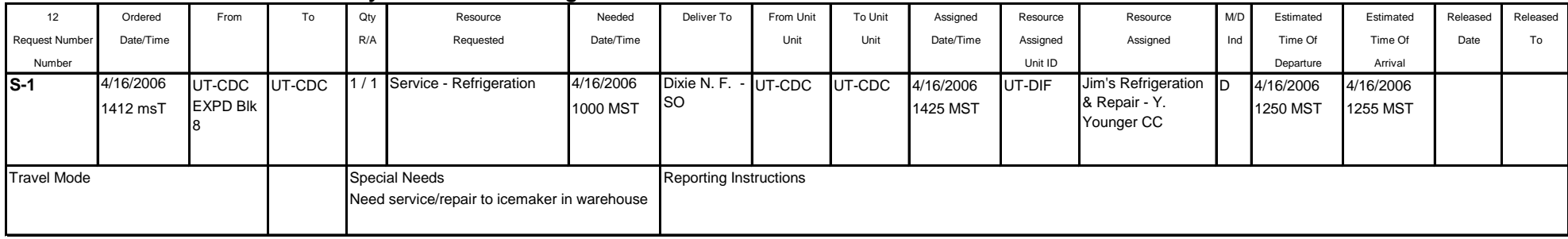

# **ROAD GRADING SERVICE** for any duration of use.

ORDER USING: Category: Service Miscellaneous, Catalog Item: Service - Road Grading, ROSS generates Multiple S-#'s, resource mobs to Incident Resources screen. FILL USING: Fill with Agreement. Enter Vendor Name - Agreement Number in 'Resource Name \*" field. Provider is the agency that established the agreement....see e: *Release this resource number after you fill it unless longer use is desired.*

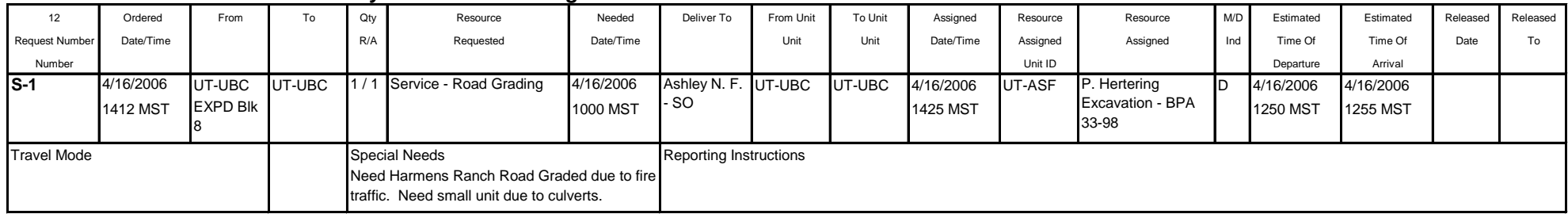

# **SACK LUNCHES**…see Meals

#### **SANITATION NEEDS, MISC** for any duration of use. Other than those listed in Catalog.

ORDER USING: Category: Service Sanitation, Catalog Item: Service - Porta Potties/Service, ROSS generates Multiple S-#'s, resource mobs to Incident Resources screen.

FILL USING: Fill with Agreement. Enter Vendor Name - Agreement Number in 'Resource Name \*" field. If multiple units are desired order each separately. Provider is the agency that established the agreement or issued the credit card.…see examples or ask CORD.

*Release this resource number after you fill it unless longer use is desired.*

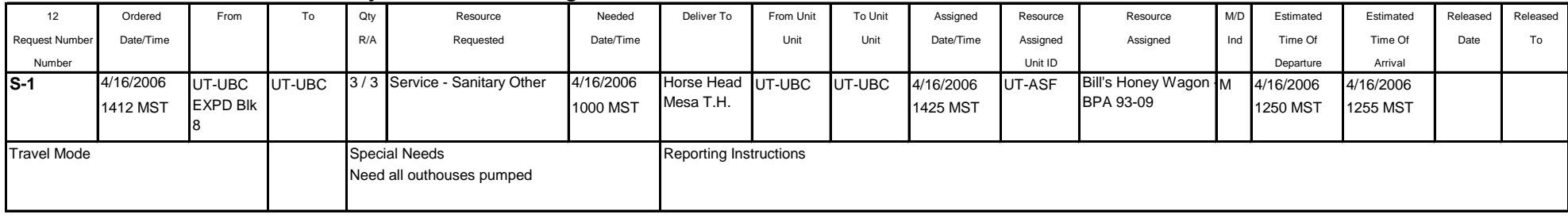

# *WARNING: SATELLITE PHONES & RADIO'S ARE CLASSED AS SENSITIVE ITEMS YOU MUST HAVE ORDERS IN WRITING WITH PROPER AUTHORIZATION. ROSS WILL NOT GENERATE MULTIPLE S#'s. GENERATE ONE S# FOR EACH RADIO DESIRED.*

### **SATELLITE PHONE** for any duration of use.

ORDER USING: Category: Service Communication, Catalog Item: Service - Satellite Phone, ROSS generates a Single S-#, resource mobs to Incident Resources screen.

FILL USING: Fill with Agreement. Enter Vendor Name - Agreement Number in 'Resource Name \*" field. Provider is the agency that established the agreement or issued the credit card.…see examples or ask CORD.

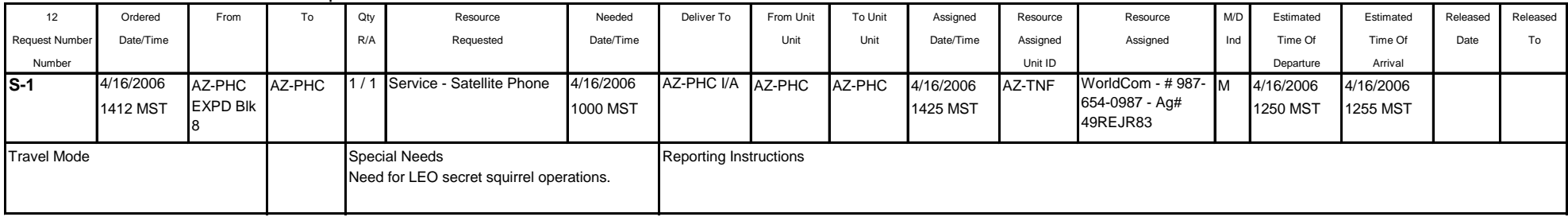

#### **SATELLITE RADIO** for any duration of use.

**ORDER USING: Category: Service Communication, Catalog Item: Service - Satellite Radio,** ROSS generates a Single S-#, resource mobs to Incident Resources screen.

### FILL USING: Fill with Agreement. Enter Vendor Name - Agreement Number in 'Resource Name \*" field. Provider is AZ-TNF.…see examples or ask CORD.

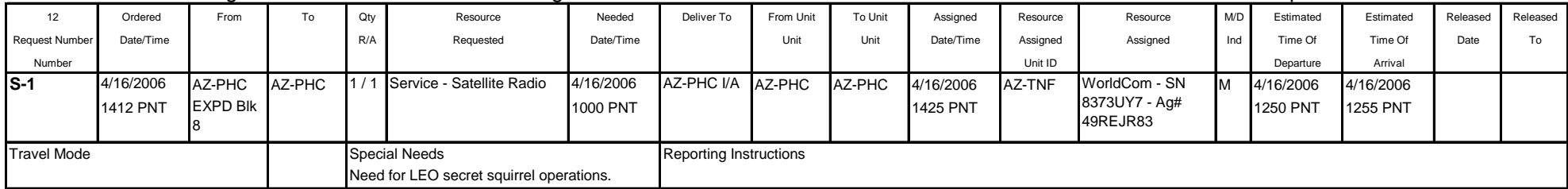

# **SAW GAS...**see FUEL

**SAW OIL...**see OIL

# **SERVICE/REPAIRMAN** one time Repair/Service Call

**ORDER USING: Category: NON-NFES Supplies, Catalog Item: !Not in Catalog Supplies, Item Description** \*: SERVICE - *Desired Service (i.e. Electrical, Plumbing, Dry walling, Landscaper etc.).*

FILL USING: Fill with Local Purchase. Enter Vendor Name - Agreement Number in 'Resource Name \*" field. Provider is the agency that established the agreement or issued the credit card. TRACK ITEM IF EXTENDED DURATION OF USE…see examples or ask CORD.

### *Release this resource number after you fill it unless longer use is desired.*

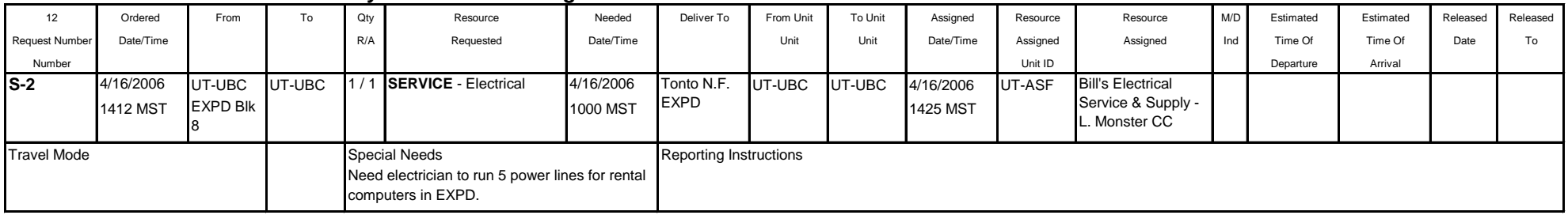

#### *Example of: Extend duration of use or On Call resource*

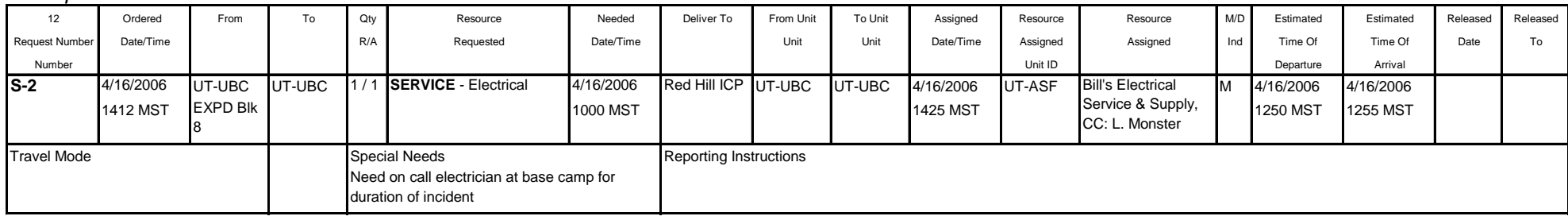

# **SCHOOL FACILITY RENTAL/AGREEMENT**...see Facility Rental

# **SHOWER FACILITY RENTAL/AGREEMENT**…see Facility Rental

# **SPORTS DRINKS** one time purchase

**ORDER USING: Category: NON-NFES Supplies, Catalog Item: !Not in Catalog Supplies, Item Description \*: SPORTS DRINK, size, cs/ea.**

FILL USING: Fill with Local Purchase. Enter Vendor Name - Agreement Number in 'Resource Name \*" field. Provider is the agency that established the agreement or issued the credit card. DO NOT TRACK ITEM…see examples or ask CORD.

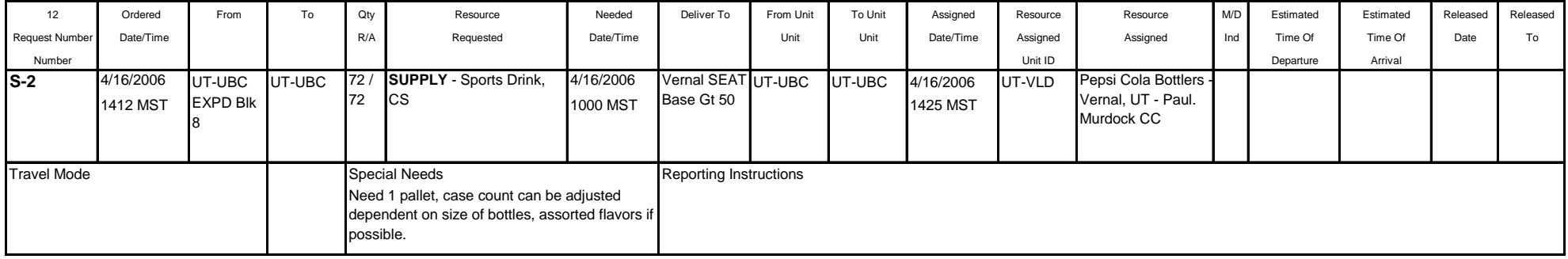

### **SPORTS DRINKS** agreement for continuous delivery

### **ORDER USING: Category: NON-NFES Supplies, Catalog Item: !Not in Catalog Supplies, Item Description \*: SERVICE - DELIVERY, SPORTS DRINK**

FILL USING: Fill with Local Purchase. Enter Vendor Name - Agreement Number in 'Resource Name \*" field. Provider is the agency that established the agreement or issued the credit card. TRACK THIS ITEM…see examples or ask CORD.

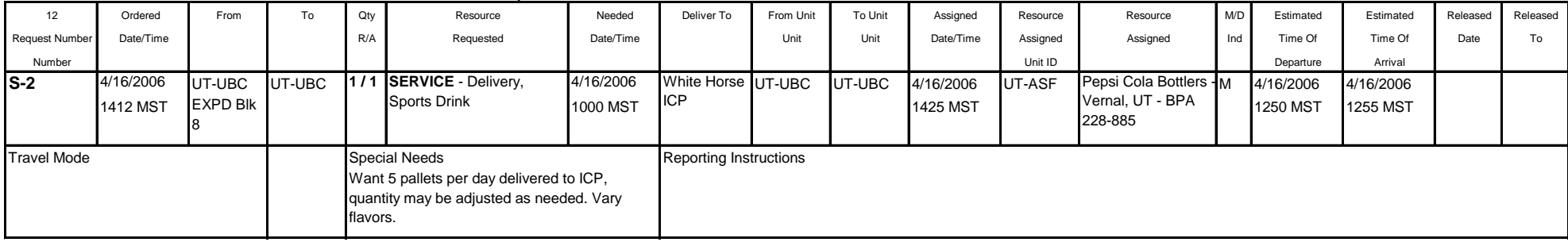

# **TABLE OR CHAIR** Purchase

### **ORDER USING: Category: NON-NFES Supplies, Catalog Item: !Not in Catalog Supplies, Item Description \*: TABLE - Folding, 10' x 3', EA**

FILL USING: Fill with Local Purchase. Enter Vendor Name - Agreement Number in 'Resource Name \*" field. Provider is the agency that established the agreement or issued the credit card. Ask CORD if you should TRACK THIS ITEM…see examples or ask CORD.

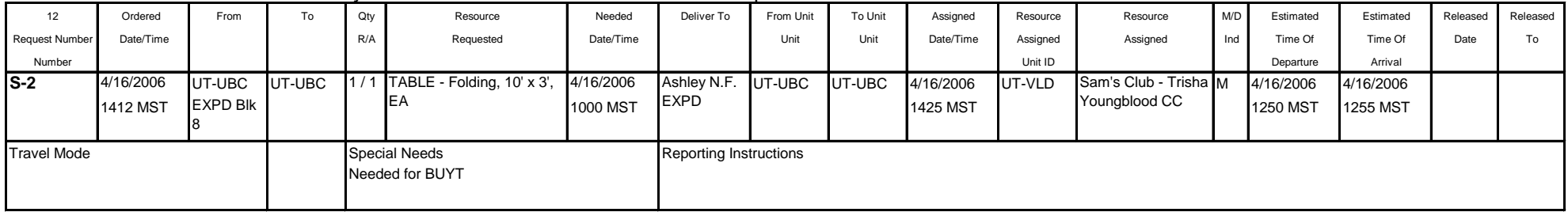

# **TABLE OR CHAIR** Rental

ORDER USING: Category: Service Office Support, Catalog Item: Service - Office Equipment Other, ROSS generates Multiple S-#'s, resource mobs to Incident Resources screen.

FILL USING: Fill with Agreement. Enter Vendor Name - Agreement Number in 'Resource Name \*" field. Provider is the agency that established the agreement or issued the credit card.…see examples or ask CORD.

#### *Release this resource number after you fill it unless longer use is desired.*

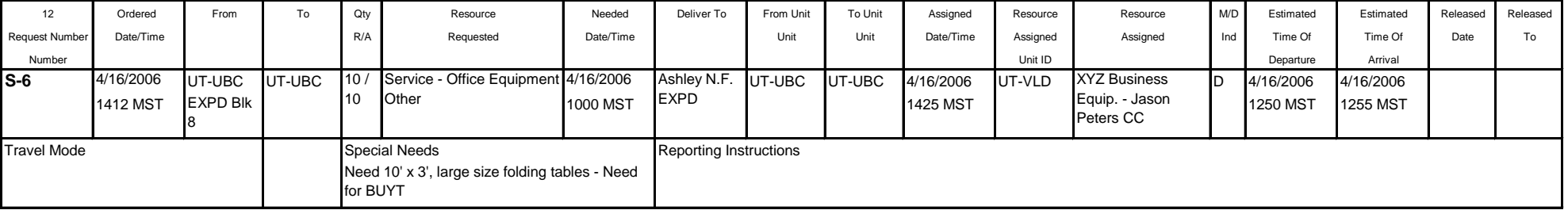

### **TANK** (NON-NFES) …Specify Dip or Portable

**ORDER USING: Category: NON-NFES Supplies, Catalog Item: !Not in Catalog Supplies, Item Description \*: TANK,** *Type* **, (size), GL**

FILL USING: Fill with Local Purchase. Enter Vendor Name - Agreement Number in 'Resource Name \*" field. Provider is the agency that established the agreement or issued the credit card. TRACK THIS ITEM…see examples or ask CORD.

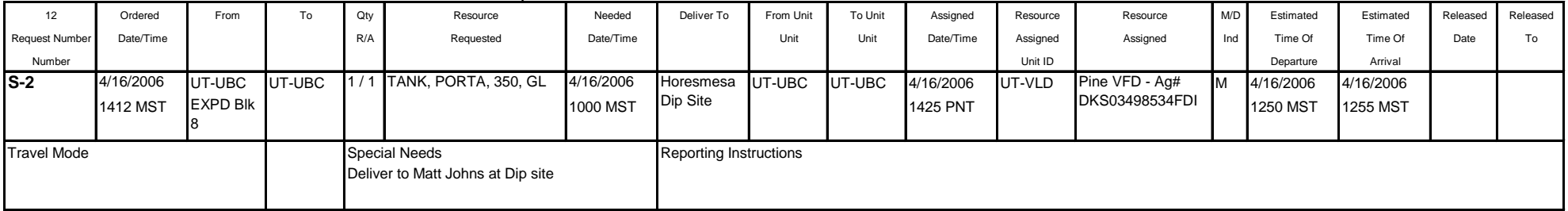

## **TELEPHONE LINE AGREEMENTS** for any duration of use.

#### ORDER USING: Category: Service Communication, Catalog Item: Service - Voice Line, ROSS generates a Single S-#, resource mobs to Incident Resources screen. **IF DESIRED: GENERATE ONE S-# FOR EACH LINE DESIRED SO NUMBERS CAN BE DEACTIVATED AFTER USE.**

FILL USING: Fill with Agreement. Enter Vendor Name - Phone Number - Agreement Number in 'Resource Name \*" field. Provider is the agency that established the agreement or issued the credit card.…see examples or ask CORD.

![](_page_46_Picture_464.jpeg)

![](_page_46_Picture_465.jpeg)

# **TIRE REPAIR or REPLACEMENT**

**ORDER USING: Category: NON-NFES Supplies, Catalog Item: !Not in Catalog Supplies, Item Description \*: TIRE - Repair or Replacement, EA**

**The Great Basin classes tire replacement as a sensitive item and you must have written documentation from the IC or District FMO that the replacement is due to fire response damage and is not due to normal ware and tear.**

FILL USING: Fill with Local Purchase. Enter Vendor Name - Agreement Number in 'Resource Name \*" field. Provider is the agency that established the agreement or issued the credit card. DO NOT TRACK THIS ITEM…see examples or ask CORD.

![](_page_46_Picture_466.jpeg)

# **TOW TRUCK**

**ORDER USING: Category: NON-NFES Supplies, Catalog Item: !Not in Catalog Supplies, Item Description \*: SERVICE - Tow Truck,** towing capacity/size

FILL USING: Fill with Local Purchase. Enter Vendor Name - Agreement Number in 'Resource Name \*" field. Provider is the agency that established the agreement or issued the credit card. DO NOT TRACK THIS ITEM…see examples or ask CORD.

![](_page_47_Picture_152.jpeg)

# **VEHICLE MOTOR OIL...**see OIL

### **VEHICLE PARTS…**misc.

#### **ORDER USING: Category: NON-NFES Supplies, Catalog Item: !Not in Catalog Supplies, Item Description \*: Misc. Auto, ea.**

FILL USING: Fill with Local Purchase. Enter Vendor Name - Agreement Number in 'Resource Name \*" field. Provider is the agency that established the agreement or issued the credit card. DO NOT TRACK THIS ITEM…see examples or ask CORD.

![](_page_48_Picture_297.jpeg)

# **VEHICLE REPAIR…**misc.

#### **ORDER USING: Category: NON-NFES Supplies, Catalog Item: !Not in Catalog Supplies, Item Description \*: Vehicle Repair**

FILL USING: Fill with Local Purchase. Enter Vendor Name - Agreement Number in 'Resource Name \*" field. Provider is the agency that established the agreement or issued the credit card. DO NOT TRACK THIS ITEM…see examples or ask CORD.

![](_page_48_Picture_298.jpeg)

# **WATER, BOTTLED…**one time purchase

### **ORDER USING: Category: NON-NFES Supplies, Catalog Item: !Not in Catalog Supplies, Item Description \*: WATER - Bottled, CS**

FILL USING: Fill with Local Purchase. Enter Vendor Name - Agreement Number in 'Resource Name \*" field. Provider is the agency that established the agreement or issued the credit card. DO NOT TRACK ITEM…see examples or ask CORD.

![](_page_49_Picture_343.jpeg)

#### WATER, BOTTLED or BULK...for continuous delivery \*\*Be careful not to order multiple S-#'s \*\*

ORDER USING: Category: Service Delivery, Catalog Item: Potable Water Delivery, ROSS generates Multiple S-#'s, resource mobs to Incident Resources screen.

FILL USING: Fill with Local Purchase. Enter Vendor Name - Agreement Number in 'Resource Name \*" field. Provider is the agency that established the agreement or issued the credit card. TRACK THIS ITEM…see examples or ask CORD.

![](_page_49_Picture_344.jpeg)

**WOOD,** see Hardware